# **Precision 7670**

Configurazione e specifiche

**Modello normativo: P114F Tipo normativo: P114F001 Febbraio 2023 Rev. A03**

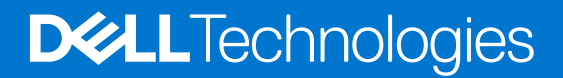

## Messaggi di N.B., Attenzione e Avvertenza

**N.B.:** un messaggio N.B. (Nota Bene) indica informazioni importanti che contribuiscono a migliorare l'utilizzo del prodotto.

**ATTENZIONE: un messaggio di ATTENZIONE evidenzia la possibilità che si verifichi un danno all'hardware o una perdita di dati ed indica come evitare il problema.**

**AVVERTENZA: un messaggio di AVVERTENZA evidenzia un potenziale rischio di danni alla proprietà, lesioni personali o morte.**

© 2022-2023 Dell Inc. o sue affiliate. Tutti i diritti riservati. Dell Technologies, Dell e altri marchi registrati sono marchi di Dell Inc. o di sue società controllate. Gli altri marchi appartengono ai rispettivi proprietari.

# Sommario

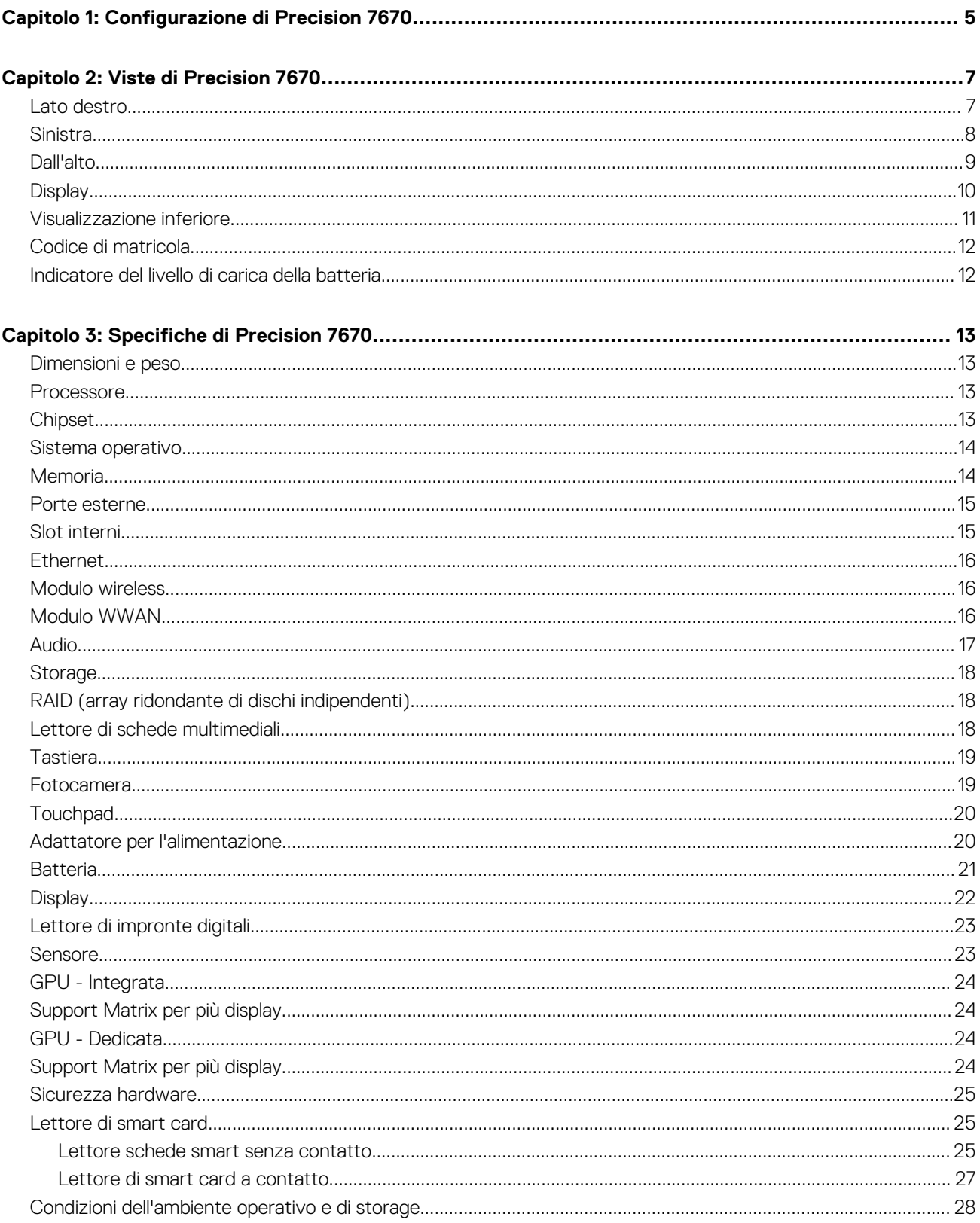

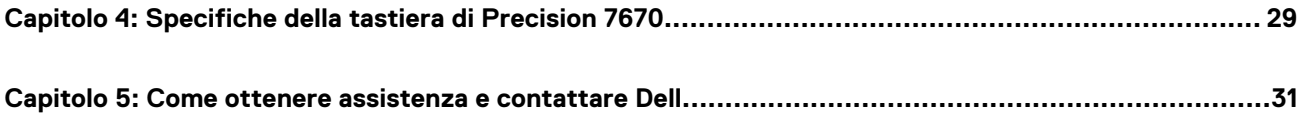

# **Configurazione di Precision 7670**

**1**

### <span id="page-4-0"></span>**Informazioni su questa attività**

**N.B.:** Le immagini contenute in questo documento possono differire a seconda della configurazione ordinata.  $\odot$ 

#### **Procedura**

1. Collegare l'adattatore per l'alimentazione e premere il pulsante di accensione.

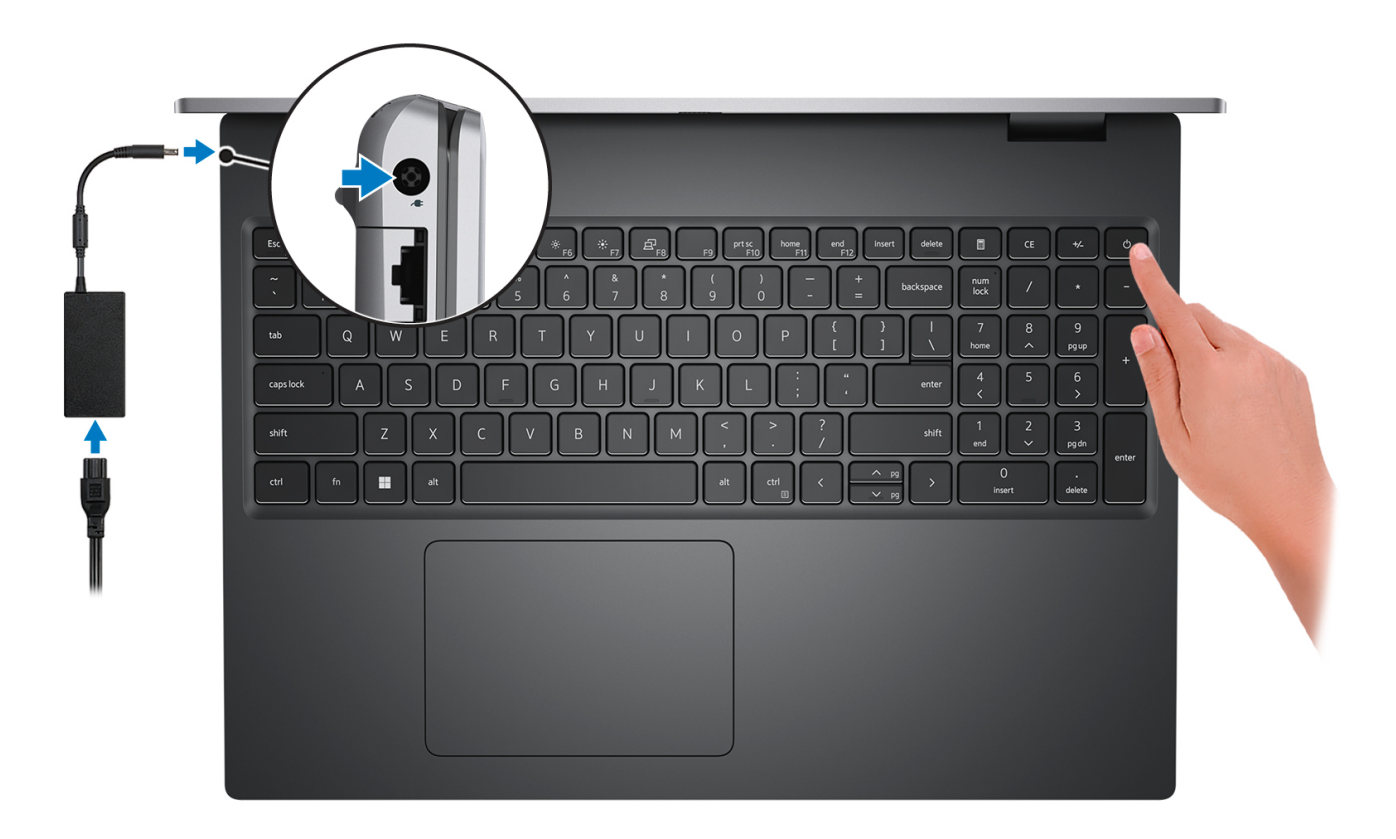

- **N.B.:** Per conservare autonomia, la batteria potrebbe entrare in modalità di risparmio di energia. Collegare l'adattatore per l'alimentazione e premere il pulsante di accensione per accendere il computer.
- 2. Completare l'installazione del sistema operativo.

#### **Per Ubuntu:**

Seguire le istruzioni visualizzate sul display per completare la configurazione. Per ulteriori informazioni sull'installazione e la configurazione di Ubuntu, cercare nella risorsa della Knowledge Base all'indirizzo [www.dell.com/support](https://www.dell.com/support/).

### **Per Windows:**

Seguire le istruzioni visualizzate sul display per completare la configurazione. Durante la configurazione, Dell consiglia di:

- Connettersi a una rete per gli aggiornamenti di Windows. **N.B.:** Se si sta effettuando la connessione a una rete wireless fili protetta, immettere la password per l'accesso alla rete wireless quando richiesto.
- Quando si è collegati a Internet, creare oppure accedere con un account Microsoft. Se non si è connessi a Internet, creare un account offline.
- Nella schermata **Supporto e protezione**, immettere le informazioni di contatto.
- 3. Individuare e utilizzare le app Dell dal menu Start di Windows (consigliato).

### **Tabella 1. Individuare le applicazioni di Dell**

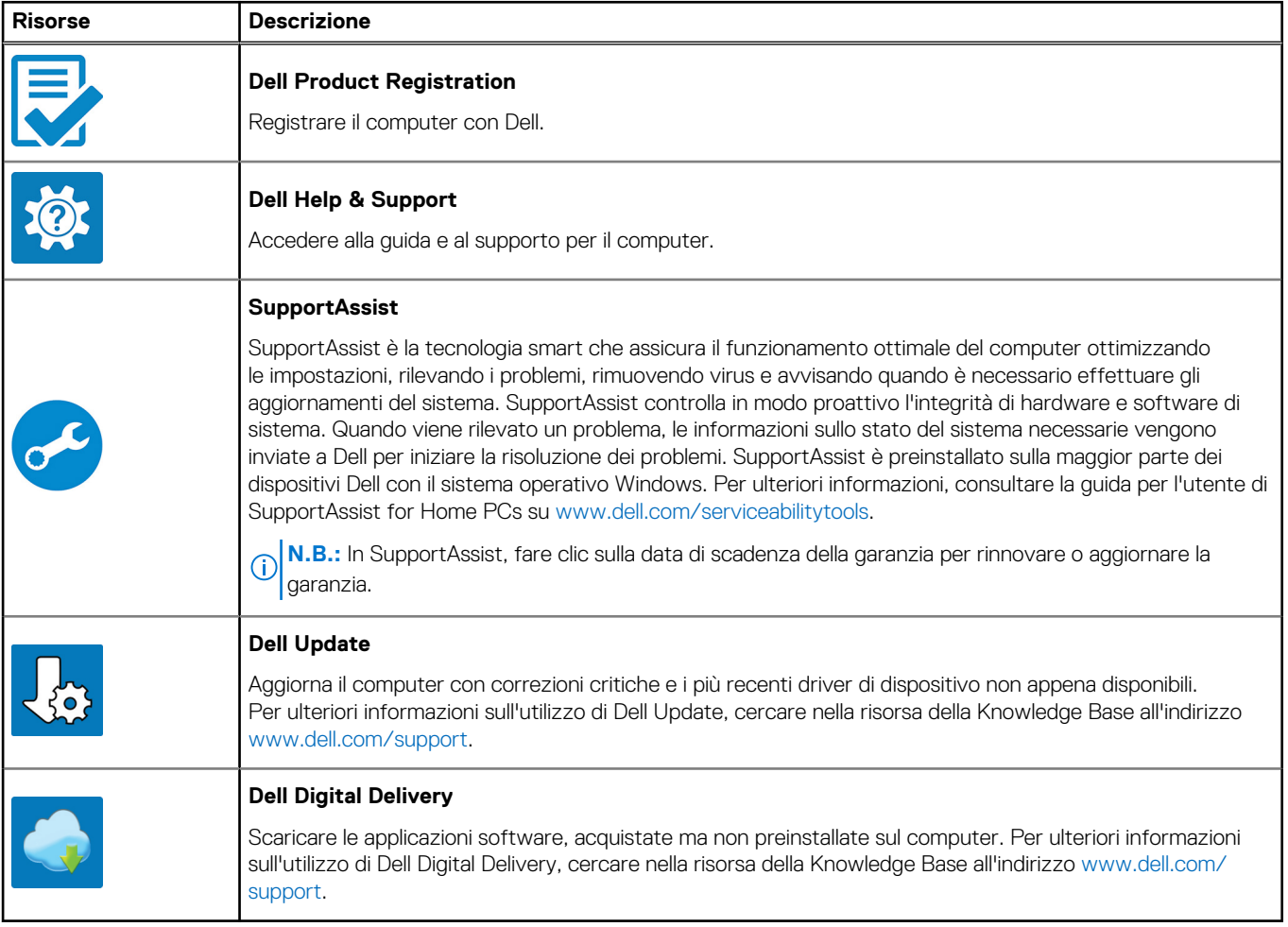

# **Viste di Precision 7670**

## <span id="page-6-0"></span>**Lato destro**

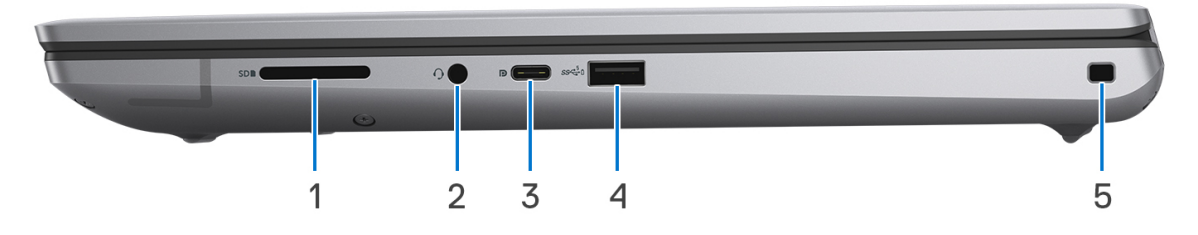

#### 1. **Slot per schede SD**

Legge da e scrive su scheda SD. Il computer supporta i seguenti tipi di schede:

- Secure Digital (SD)
- Secure Digital High Capacity (SDHC)
- Secure Digital Extended Capacity (SDXC)

#### 2. **Jack audio universale**

Collegare una cuffie o una cuffie auricolare (cuffie e microfono combinati).

#### 3. **Porta USB 3.2 Gen 2 Type-C con DisplayPort modalità alternativa**

Collegare i dispositivi come dispositivi di storage esterni, stampanti e display esterni. Consente il trasferimento dei dati fino a 10 Gb/s.

Supporta DisplayPort 1.4 e, inoltre, consente di collegare un display esterno utilizzando una scheda video.

**N.B.:** È necessario un adattatore da USB Type-C a DisplayPort (venduto separatamente) per la connessione di un dispositivo DisplayPort.

#### 4. **Porta USB 3.2 Gen 1 con PowerShare**

Collegare i dispositivi come le stampanti e i dispositivi di storage esterni.

Offre velocità di trasferimento dei dati fino a 5 Gbps. PowerShare consente di ricaricare i dispositivi USB anche quando il computer è spento.

- **(i) N.B.:** Qualora il computer sia spento o in stato di ibernazione, è necessario collegare l'adattatore per l'alimentazione per caricare i dispositivi utilizzando la porta PowerShare. È necessario attivare questa funzione nel programma di configurazione del BIOS.
- **N.B.:** È possibile che alcuni dispositivi USB non si carichino quando il computer è spento o in stato di sospensione. In tal caso, accendere il computer per caricare il dispositivo.

#### 5. **Slot per cavo di sicurezza (a forma di cuneo)**

Collegare un cavo di sicurezza per evitare movimenti non autorizzati del computer.

## <span id="page-7-0"></span>**Sinistra**

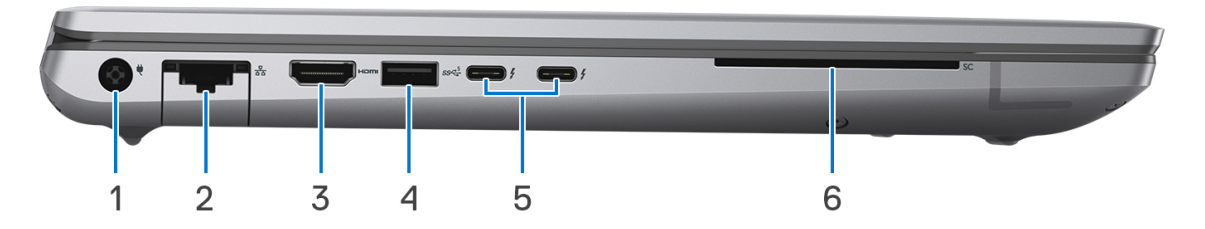

#### 1. **Porta dell'adattatore di alimentazione: 7,4 mm**

Collegare un adattatore per l'alimentazione per fornire alimentazione al computer e caricare la batteria.

#### 2. **Porta di rete**

Collegare un cavo Ethernet (RJ45) da un router o un modem a banda larga per accedere alla rete o a Internet, con un trasferimento di 10/100/1000 Mbps.

#### 3. **Porta HDMI 2.0a (scheda grafica integrata)/porta HDMI 2.1 (scheda grafica dedicata)**

Collegare a un televisore, un display esterno o un altro dispositivo abilitato HDMI-in. Fornisce output video e audio.

#### 4. **Porta USB 3.2 Gen 1**

Collegare i dispositivi come le stampanti e i dispositivi di storage esterni. Offre velocità di trasferimento dei dati fino a 5 Gbps.

#### 5. **Porte Thunderbolt 4 con USB Type-C**

Supporta USB4 DisplayPort 1.4, Thunderbolt 4 e consente inoltre di connettersi a un display esterno tramite una scheda video. Offre velocità di trasferimento dei dati fino a 40 Gb/s per USB4 e Thunderbolt 4.

- **N.B.:** È possibile collegare una Docking Station Dell a una delle due porte Thunderbolt 4. Per ulteriori informazioni, cercare nella risorsa della Knowledge Base all'indirizzo [www.dell.com/support](https://www.dell.com/support/).
- **n.B.:** È necessario un adattatore da USB Type-C a DisplayPort (venduto separatamente) per la connessione di un dispositivo DisplayPort.
- **N.B.:** USB4 è compatibile con le versioni precedenti di USB 3.2, USB 2.0 e Thunderbolt 3.
- **N.B.:** Thunderbolt 4 supporta due schermi 4K o uno schermo 8K.

#### 6. **Lettore di smart card**

## <span id="page-8-0"></span>**Dall'alto**

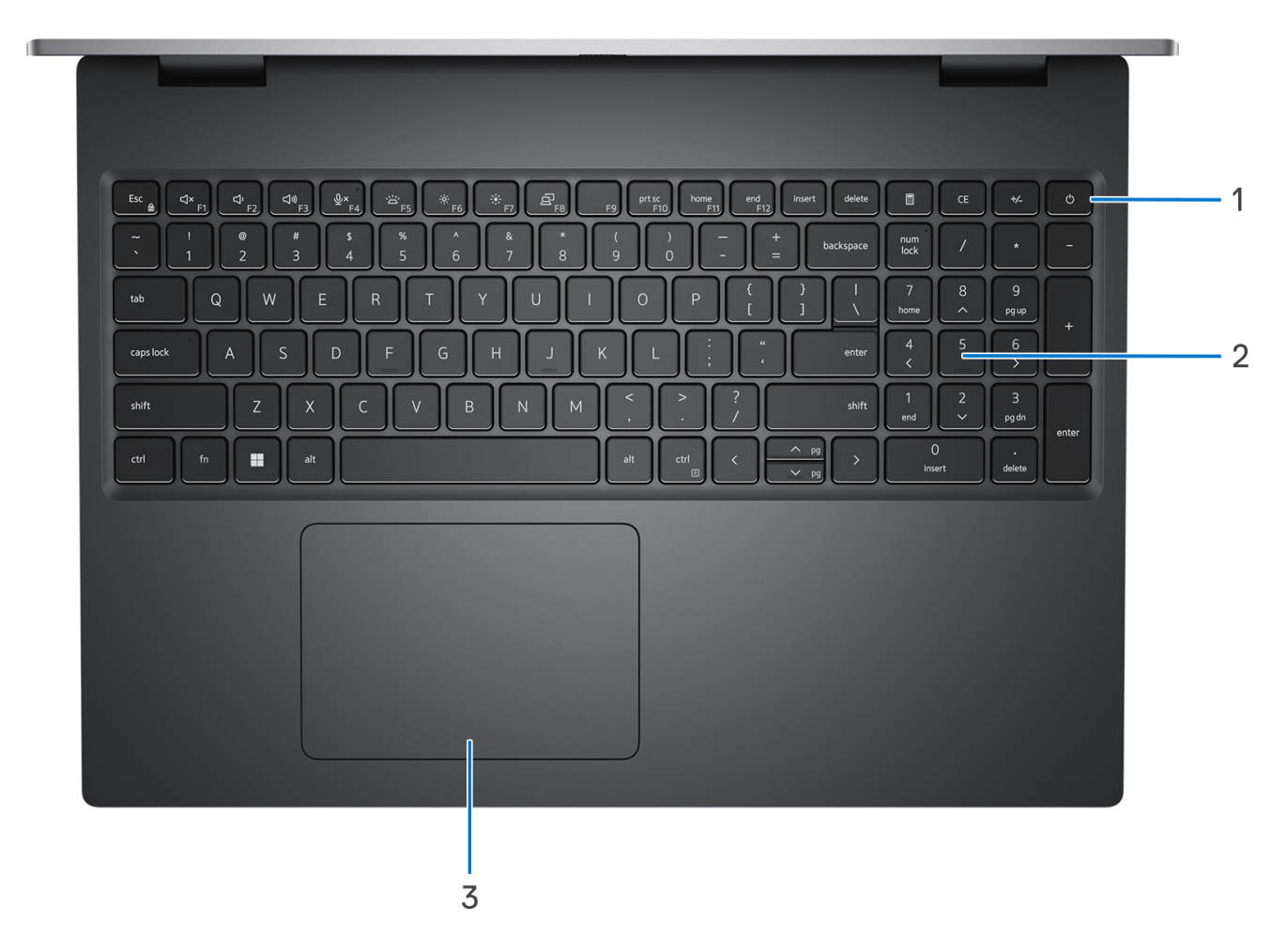

### 1. **Pulsante di alimentazione con lettore di impronte digitali opzionale**

Premere questo pulsante per accendere il computer se è spento, in stato di sospensione o in stato di ibernazione.

Premere per mettere il computer in stato di sospensione se è acceso.

Tenere premuto per 4 secondi per forzare l'arresto del computer.

Tenere premuto per 25 secondi per forzare la reimpostazione della batteria RTC (Real Time Clock).

#### 2. **Tastiera**

### 3. **Touchpad di precisione**

Scorrere il dito sul touchpad per muovere il puntatore del mouse. Toccare per fare clic con tasto sinistro e toccare con due dita per fare clic con il tasto destro.

## <span id="page-9-0"></span>**Display**

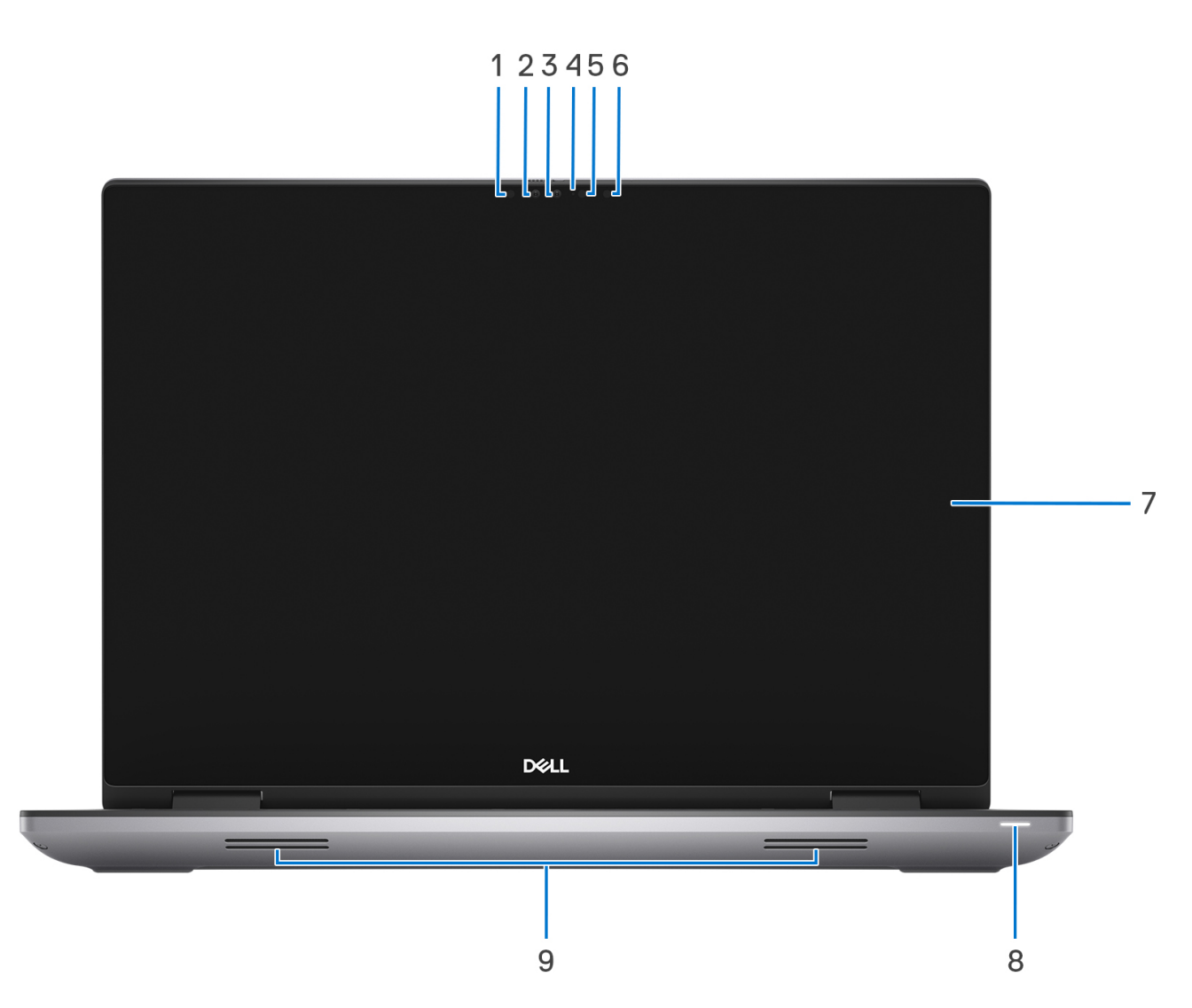

### 1. **LED IR sinistro**

Emette luce a infrarossi, che consente alla fotocamera a infrarossi di rilevare e seguire il movimento.

#### 2. **Fotocamera IR**

Migliora la sicurezza in combinazione con l'autenticazione facciale Windows Hello.

### 3. **Fotocamera RGB**

Questa fotocamera supporta l'imaging RGB standard per foto e video.

### 4. **Luce LED**

### 5. **LED IR destro**

Emette luce a infrarossi, che consente alla fotocamera a infrarossi di rilevare e seguire il movimento.

### 6. **Sensore di luminosità ambientale**

Il sensore rileva la luce ambientale e regola automaticamente la retroilluminazione della tastiera e la luminosità del display.

### 7. **Pannello LCD**

Fornisce un output visivo all'utente.

### 8. **Indicatore di stato dell'alimentazione**

Indica lo stato dell'alimentazione del computer.

<span id="page-10-0"></span>Bianco: l'adattatore è connesso e la batteria è in carica.

#### 9. **Altoparlanti**

Fornire output audio.

## **Visualizzazione inferiore**

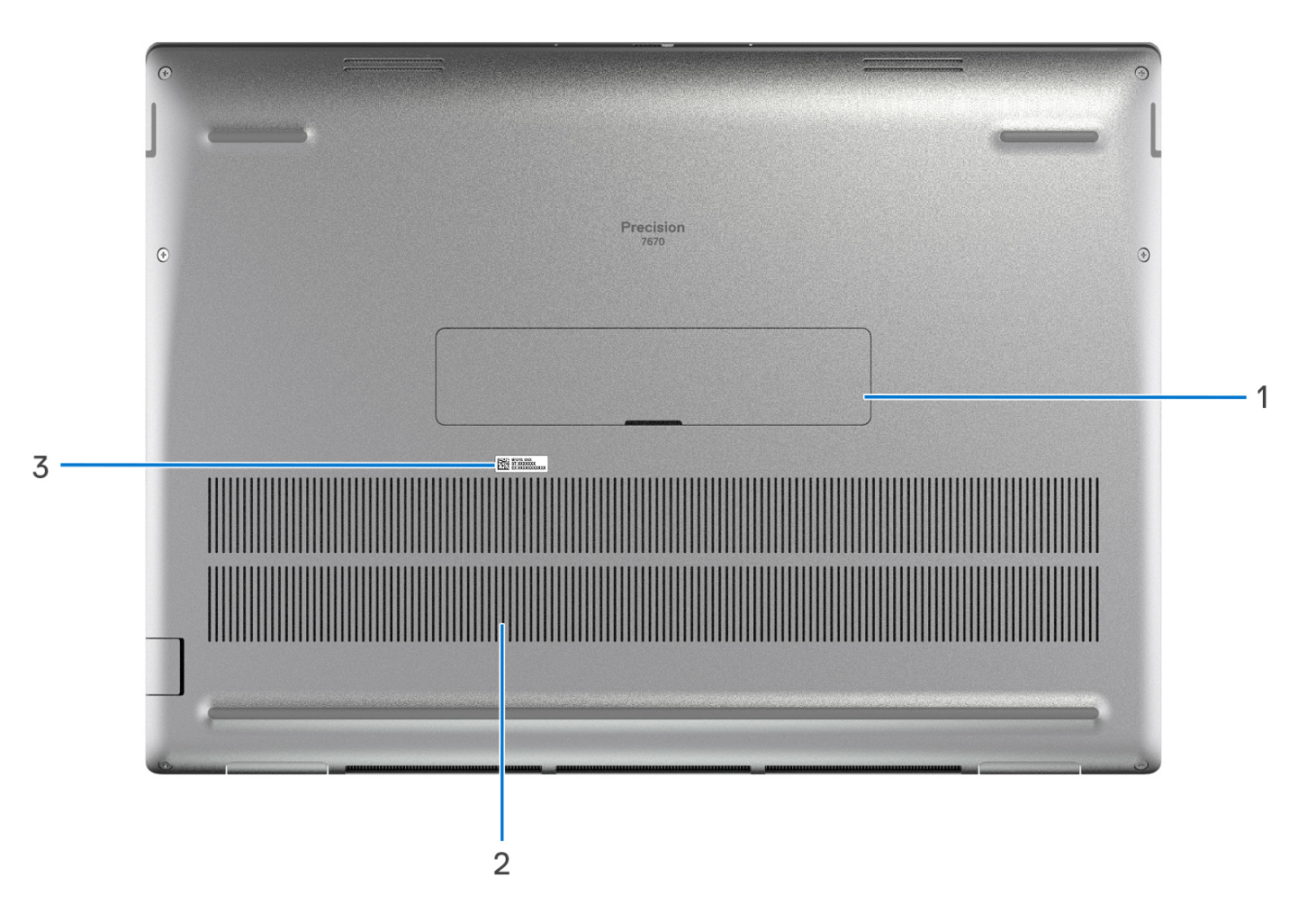

#### 1. **Sportello unità SSD**

#### 2. **Prese d'aria**

L'aria viene espulsa dalle ventole interne tramite le prese d'aria.

**N.B.:** Per evitare il surriscaldamento del computer, accertarsi che le prese d'aria non siano ostruite quando il computer è in funzione.

#### 3. **Codice di matricola ed etichette normative**

Il codice di matricola è un ID alfanumerico univoco che consente ai tecnici dell'assistenza di Dell di identificare i componenti hardware del computer e accedere alle informazioni sulla garanzia. L'etichetta di conformità contiene informazioni sulle normative relative al computer.

## <span id="page-11-0"></span>**Codice di matricola**

Il codice di matricola è un identificatore alfanumerico univoco che consente ai tecnici dell'assistenza di Dell di identificare i componenti hardware del computer e accedere alle informazioni sulla garanzia.

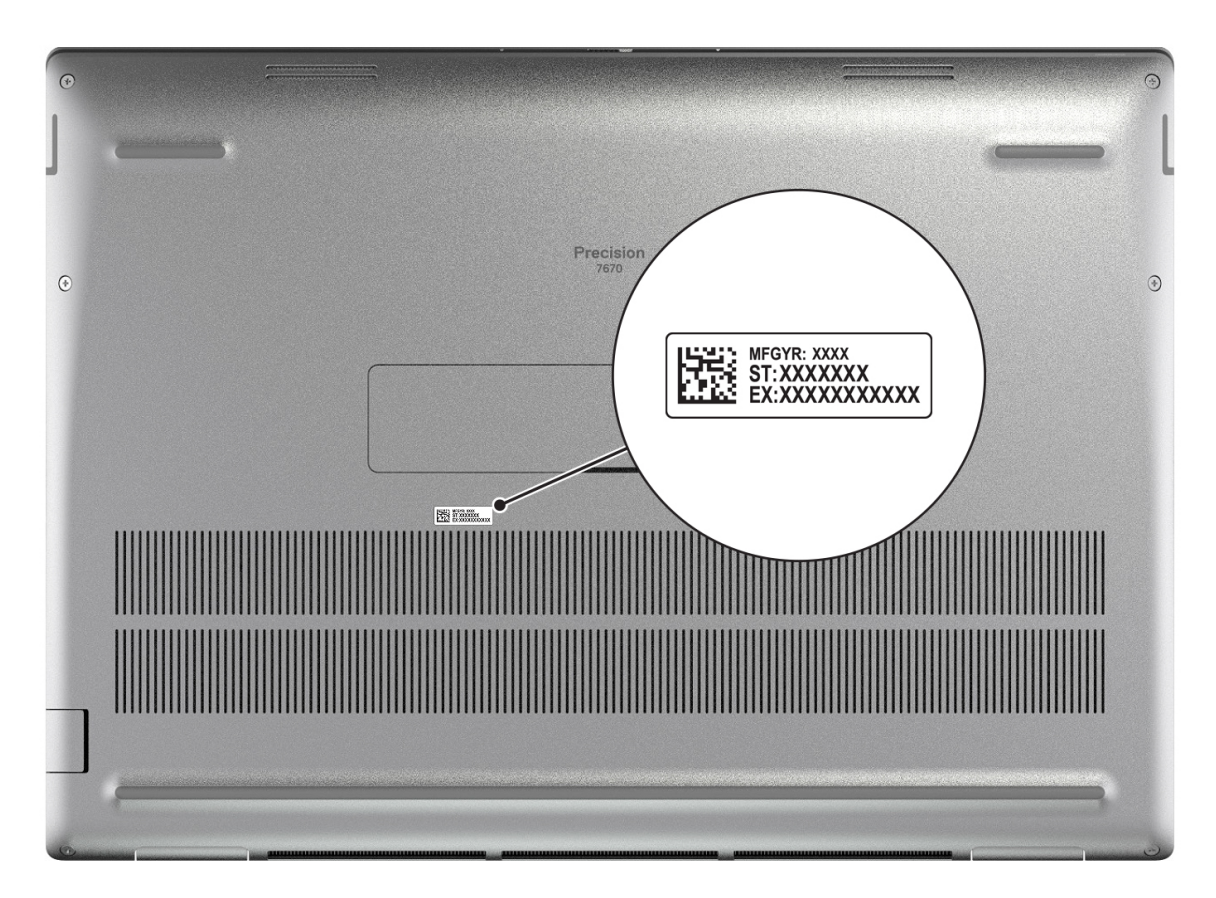

## **Indicatore del livello di carica della batteria**

La seguente tabella elenca il comportamento della carica della batteria e dell'indicatore di stato di Precision 7670.

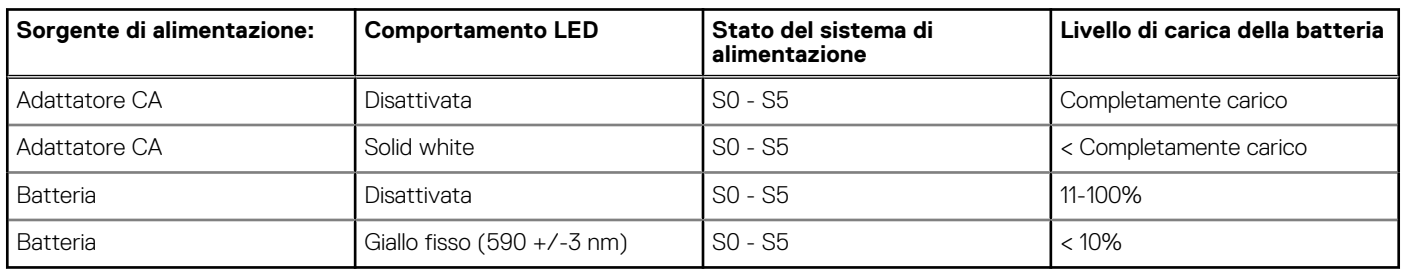

### **Tabella 2. Comportamento dell'indicatore di stato e della carica della batteria**

● S0 (Acceso) - Il sistema è acceso.

- S4 (Ibernazione) Il sistema consuma meno energia rispetto a tutti gli altri stati di sospensione. Il sistema è quasi in uno stato di spegnimento. È prevista una ricarica bassa. I dati di contesto vengono scritti sul disco rigido.
- S5 (Spento) il sistema è in stato di arresto.

**3**

# **Specifiche di Precision 7670**

## <span id="page-12-0"></span>**Dimensioni e peso**

La seguente tabella elenca altezza, larghezza, profondità e peso di Precision 7670.

### **Tabella 3. Dimensioni e peso**

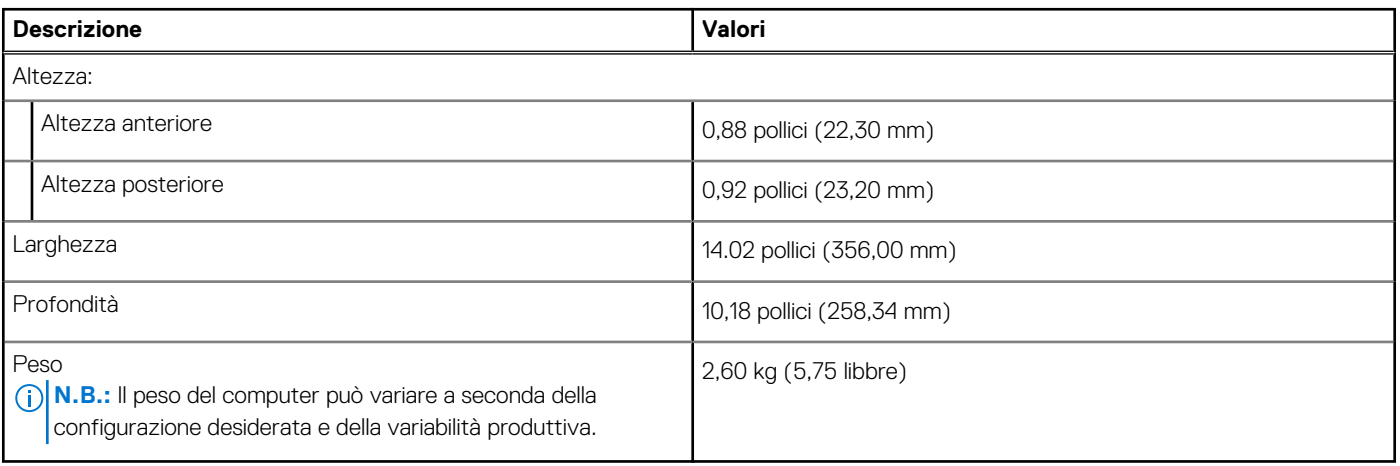

## **Processore**

La seguente tabella elenca i dettagli dei processori supportati da Precision 7670.

#### **Tabella 4. Processore**

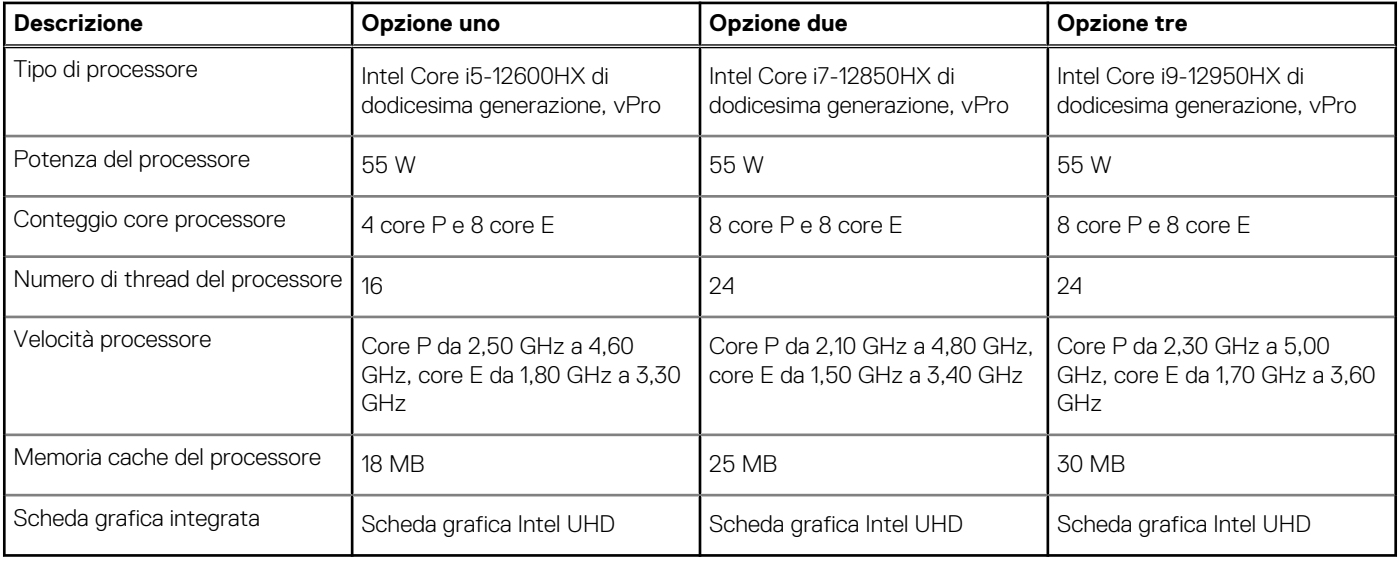

## **Chipset**

La seguente tabella elenca i dettagli dei chipset supportati da Precision 7670.

### <span id="page-13-0"></span>**Tabella 5. Chipset**

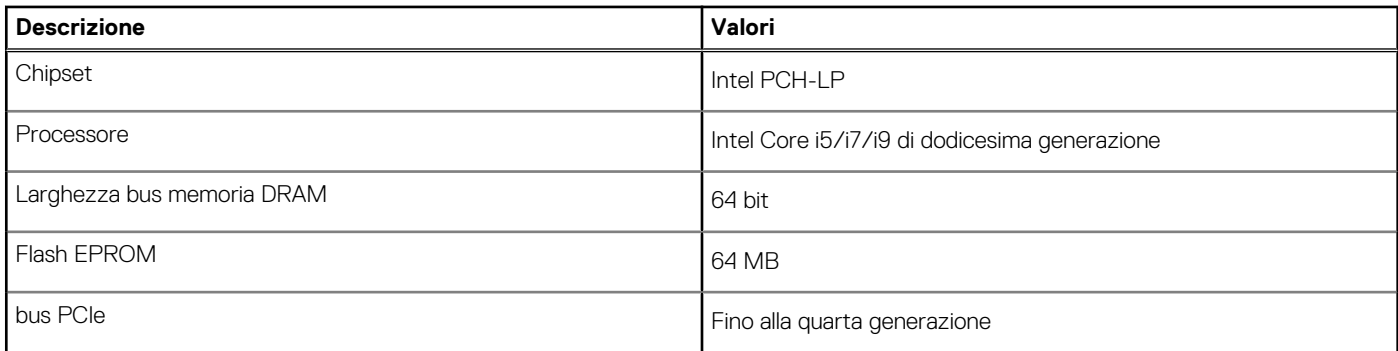

## **Sistema operativo**

Precision 7670 supporta i seguenti sistemi operativi:

- Windows 11 Pro, 64 bit con DGR
- Windows 11 Pro National Education, 64 bit
- Windows 11 Home, 64 bit con DGR
- Windows 10 Home a 64 bit (downgrade preinstallato con licenza di Windows 11 Professional)
- Windows 10 Pro a 64 bit (downgrade preinstallato con licenza di Windows 11 Professional)
- Windows 10 Enterprise a 64 bit (downgrade preinstallato con licenza Windows 11 Professional)
- Windows 10 Pro Education, 64 bit (downgrade preinstallato con licenza Windows 11 Professional)
- Windows 10 Pro China a 64 bit (downgrade preinstallato con licenza Windows 11 Professional)
- RedHat Enterprise Linux 8.6
- Ubuntu 20.04 LTS a 64 bit

## **Memoria**

La seguente tabella fornisce le specifiche di memoria di Precision 7670.

### **Tabella 6. Specifiche della memoria**

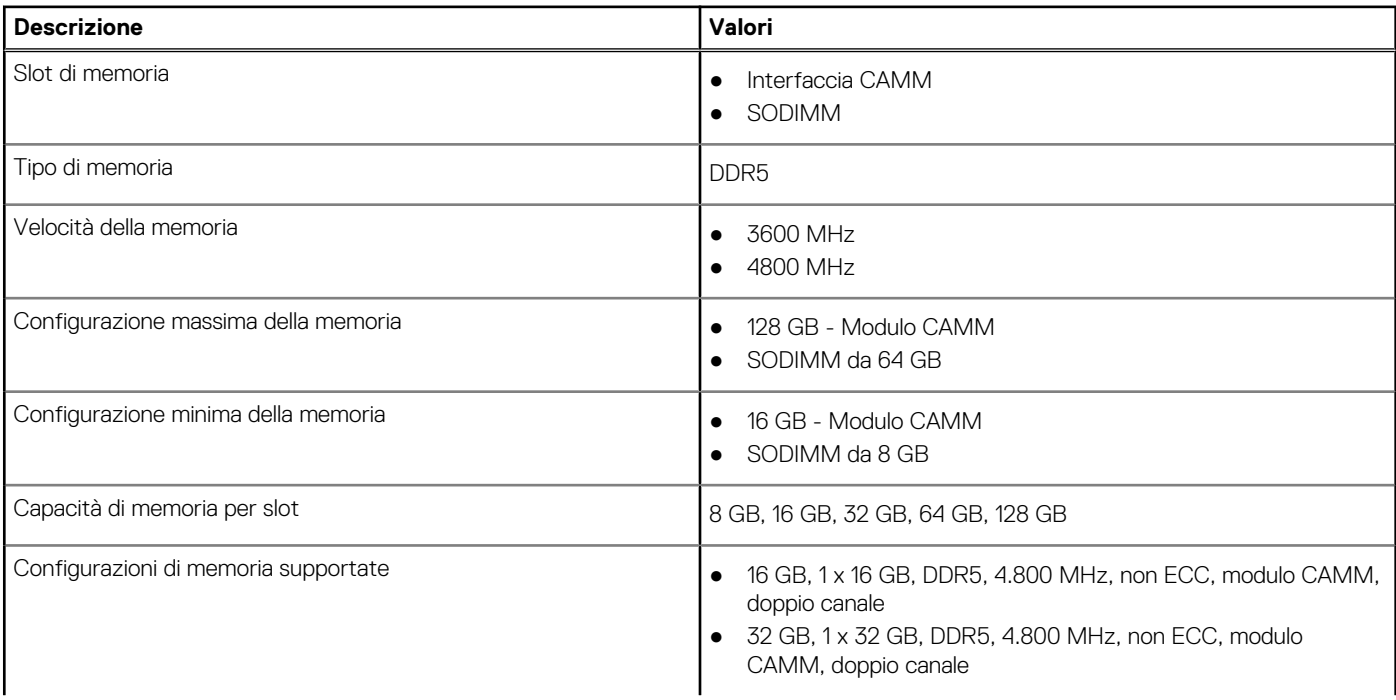

### <span id="page-14-0"></span>**Tabella 6. Specifiche della memoria (continua)**

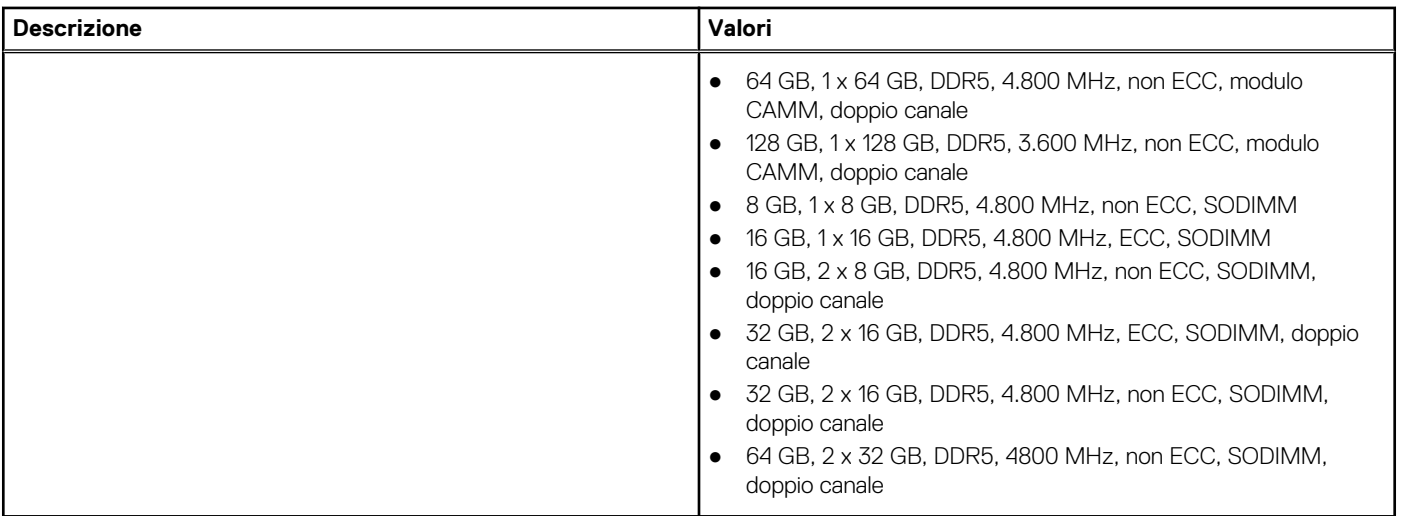

## **Porte esterne**

La seguente tabella fornisce le specifiche delle porte di Precision 7670.

### **Tabella 7. Porte esterne**

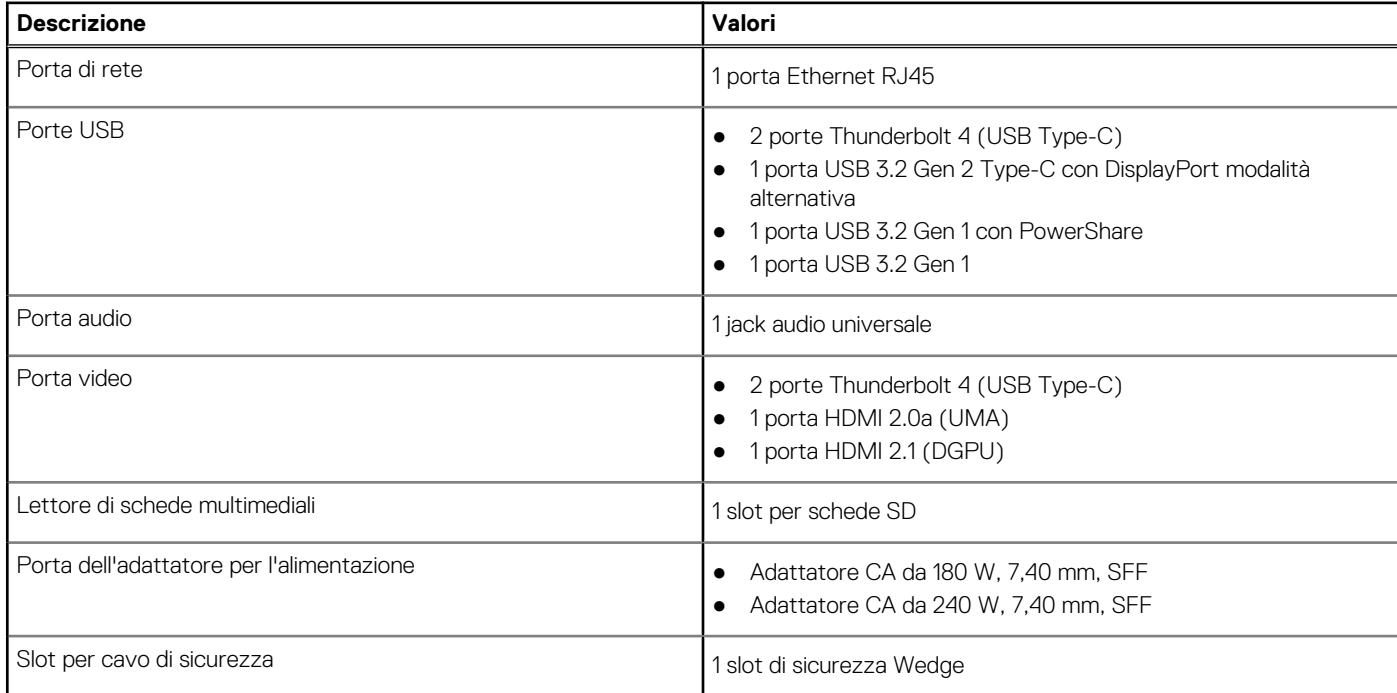

## **Slot interni**

La seguente tabella elenca gli slot interni di Precision 7670.

## **Tabella 8. Slot interni**

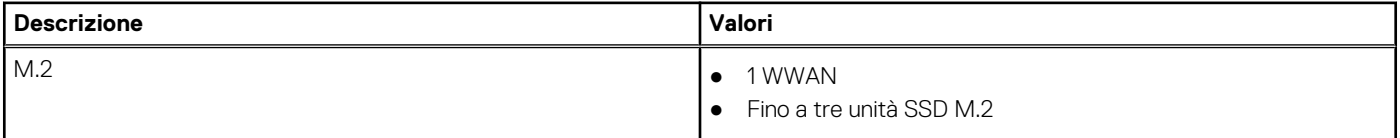

### <span id="page-15-0"></span>**Tabella 8. Slot interni**

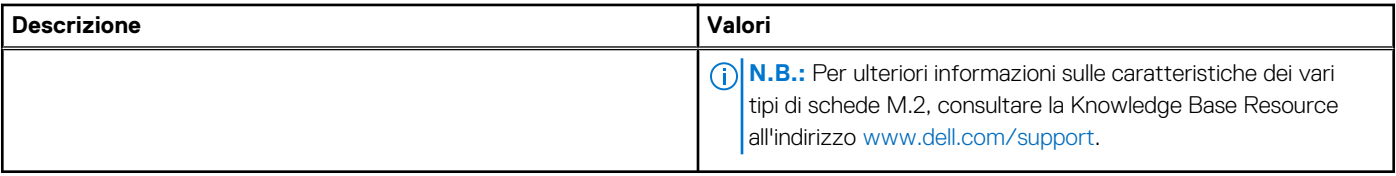

## **Ethernet**

La seguente tabella elenca le specifiche del modulo LAN Ethernet cablato di Precision 7670.

### **Tabella 9. Specifiche Ethernet**

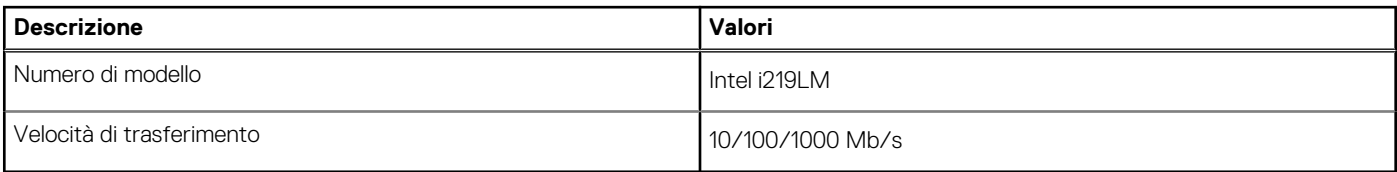

## **Modulo wireless**

La seguente tabella elenca le specifiche del modulo WLAN supportato su Precision 7670.

### **Tabella 10. Specifiche dei moduli wireless**

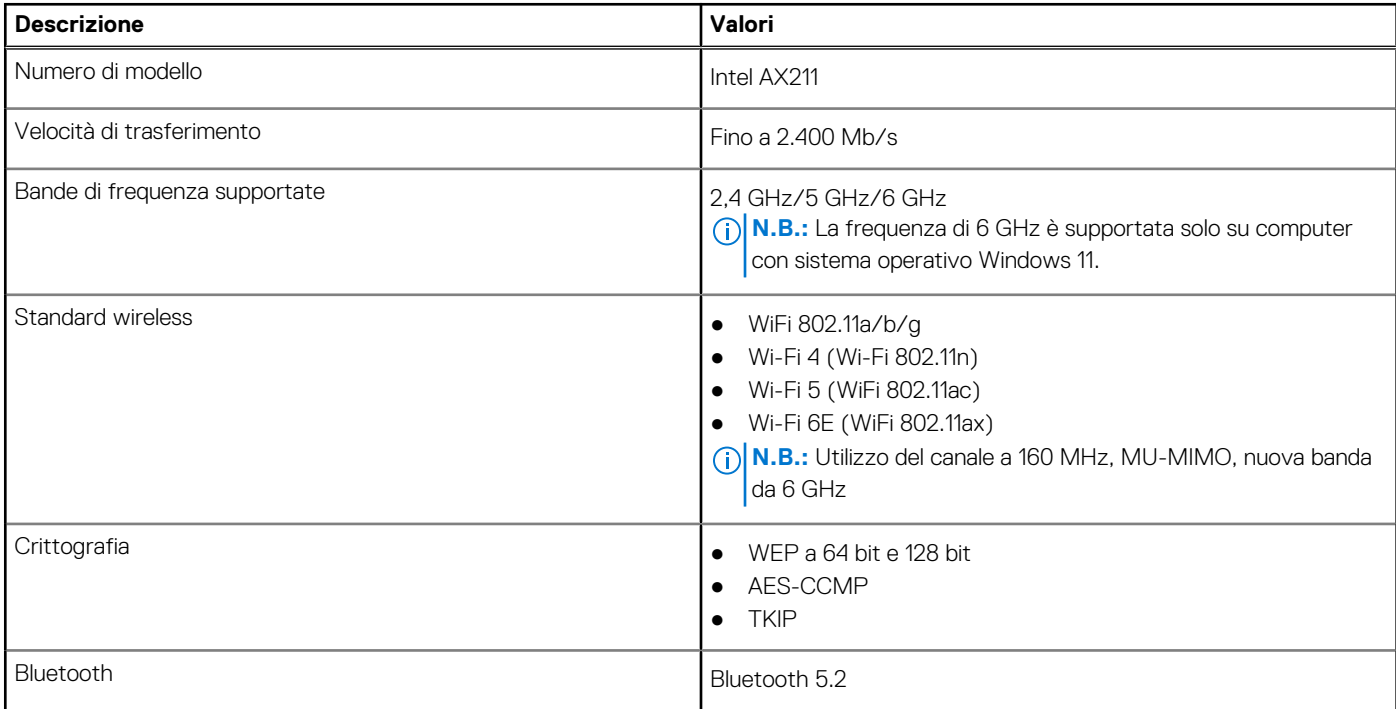

## **Modulo WWAN**

La seguente tabella elenca le specifiche del modulo WWAN wireless supportato da Precision 7670.

### <span id="page-16-0"></span>**Tabella 11. Specifiche del modulo WWAN**

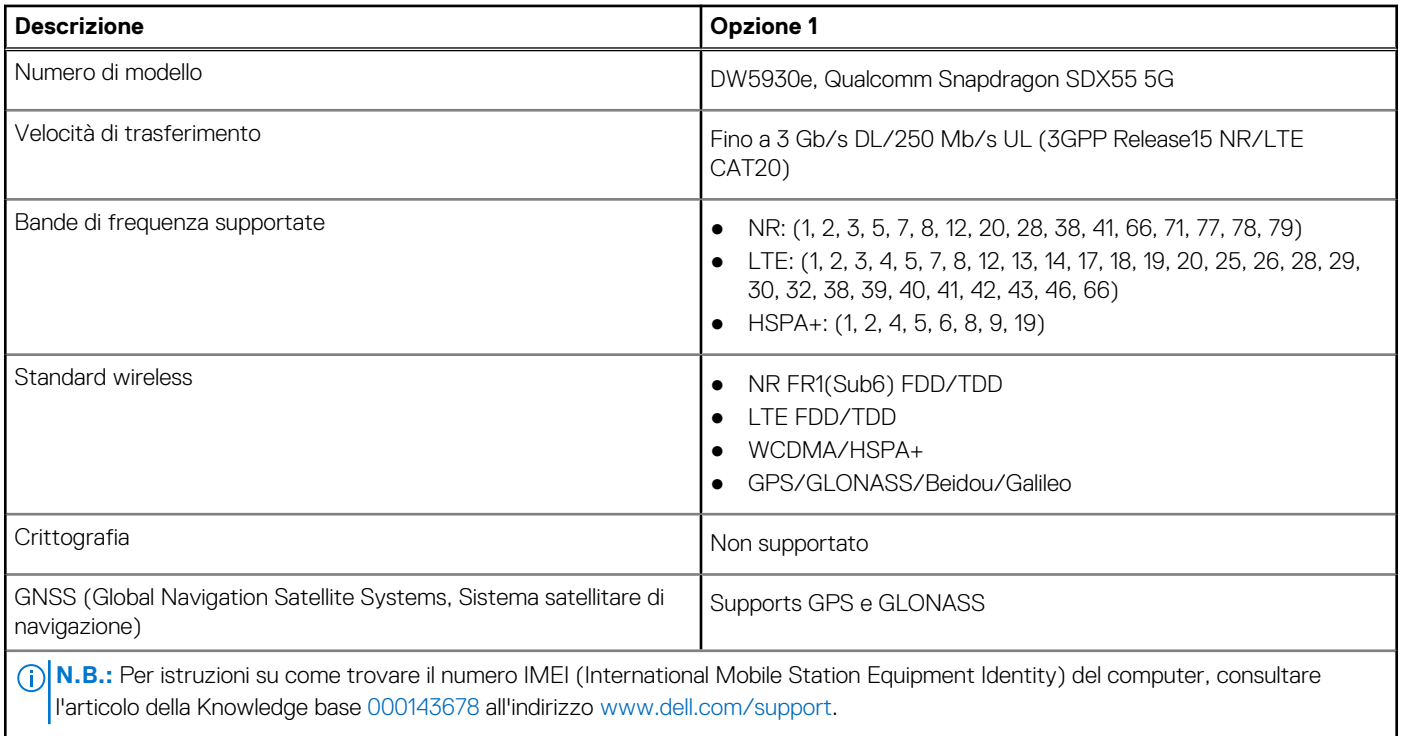

## **Audio**

La seguente tabella fornisce le specifiche audio di Precision 7670.

## **Tabella 12. Specifiche dell'audio**

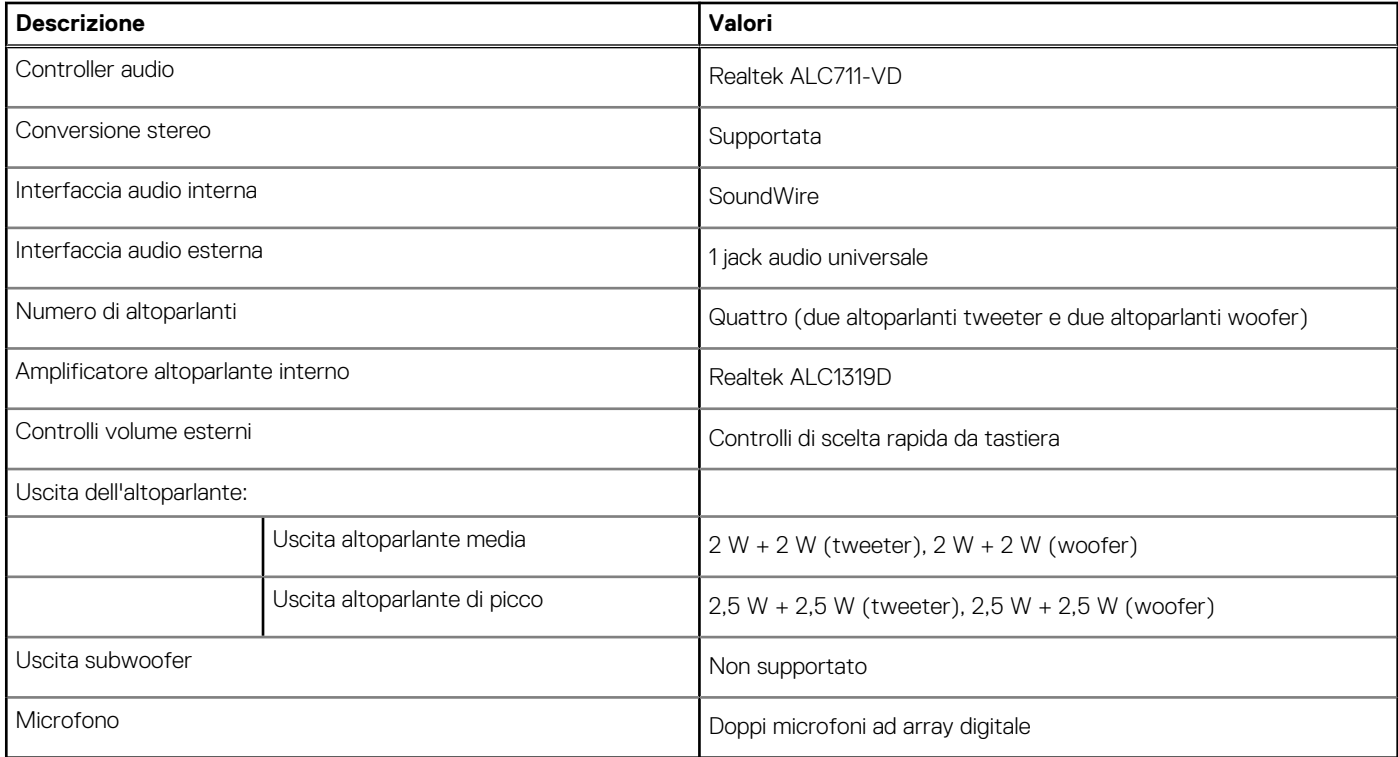

## <span id="page-17-0"></span>**Storage**

Questa sezione elenca le opzioni di storage su Precision 7670.

- SSD PCIe NVMe M.2 2230, Gen4 x4, classe 35
- SSD PCIe NVMe M.2 2280, Gen4 x4, classe 40
- SED PCIe NVMe M.2 2280, Gen3 x4, classe 40 (self-encrypting drive)

### **Tabella 13. Specifiche di storage**

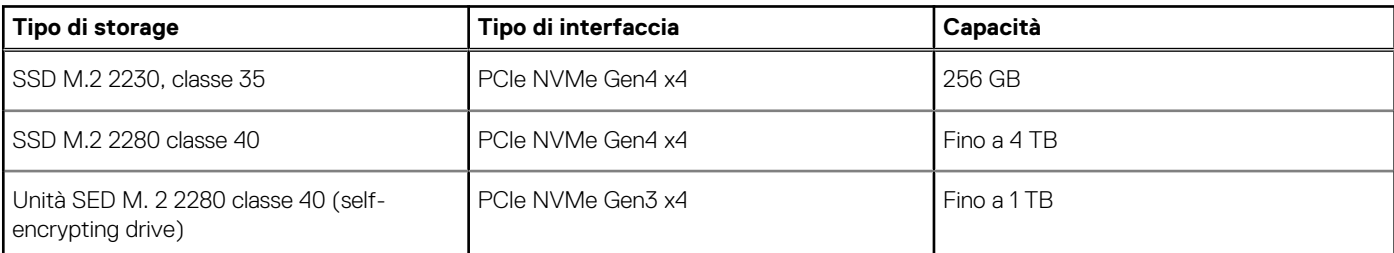

## **RAID (array ridondante di dischi indipendenti)**

Per ottenere prestazioni ottimali quando si configurano le unità come volume RAID, Dell consiglia di usare modelli di unità identici.

 $(i)$ **N.B.:** RAID non è supportato sulle configurazioni Intel Optane.

I volumi RAID 0 (striping, prestazioni) offrono prestazioni maggiori quando le unità sono associate poiché i dati vengono divi su più unità: le operazioni I/O con dimensioni di blocchi superiori alle dimensioni di striping divideranno l'I/O e saranno limitate in base all'unità più lenta. Per le operazioni di I/O in RAID 0 con dimensioni dei blocchi inferiori a quelle di striping, sarà l'unità di destinazione dell'operazione di I/O a determinare le prestazioni, cosa che aumenta la variabilità e risulta in latenze non costanti. Questa variabilità è particolarmente evidente per le operazioni di scrittura e può essere problematica per le applicazioni con sensibilità elevata alla latenza. Un simile esempio può essere un'applicazione che esegue migliaia di scritture casuali al secondo con dimensioni di blocco molto ridotte.

I volumi RAID 1 (mirroring, protezione dei dati) offrono prestazioni superiori quanod le unità sono associate poiché viene eseguito il mirroring dei dati su più unità: tutte le operazioni di I/O devono essere eseguite in modo identico su entrambe le unità, pertanto le variazioni nelle prestazioni con modelli diversi risultano nel completamento delle operazioni di I/O alla velocità massima dell'unità più lenta. Sebbene non si presenti in questo caso il problema della latenza variabile nelle operazioni di I/O casuali di piccole dimensioni riscontrato con RAID 0 su unità eterogenee, c'è comunque un impatto elevato poiché l'unità con prestazioni maggiori è limitata per tutti i tipi di I/O. Uno dei peggiori esempi di prestazioni limitate è l'uso di I/O senza buffer. Per garantire che le scritture siano effettuate completamente su aree non volatili del volume RAID, l'I/O senza buffer ignora la cache (ad esempio usando il bit Force Unit Access nel protocollo NVMe) e l'operazione di I/O non verrà completata fino a quando tutte le unità nel volume RAID non avranno completato la richiesta di commit dei dati. Questo tipo di operazioni di I/O annulla completamente tutti i vantaggi di un'unità a prestazioni più elevate nel volume.

Prestare attenzione a far corrispondere non solo il fornitore, la capacità e la classe dell'unità, ma anche il modello specifico. Le unità dello stesso fornitore, con la stessa capacità e anche la stessa classe possono avere caratteristiche prestazionali molto diverse per certi tipi di operazioni di I/O. Pertanto, la corrispondenza dei modelli assicura che i volumi RAID siano composti da un arrya omogeneo di unità che offriranno tutti i vantaggi di un volume RAID senza le penalità aggiuntive dovute alle prestazioni minori di una o più unità nel volume.

Precision 7670 supporta RAID con configurazioni con più dischi rigidi.

## **Lettore di schede multimediali**

La seguente tabella elenca le schede multimediali supportate da Precision 7670.

### **Tabella 14. Specifiche del lettore di schede multimediali**

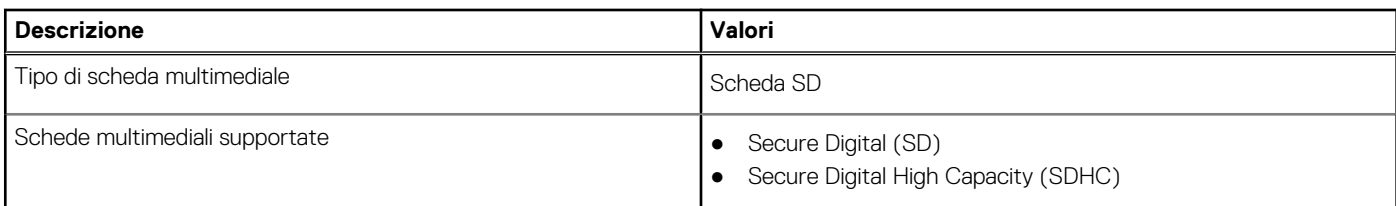

### <span id="page-18-0"></span>**Tabella 14. Specifiche del lettore di schede multimediali (continua)**

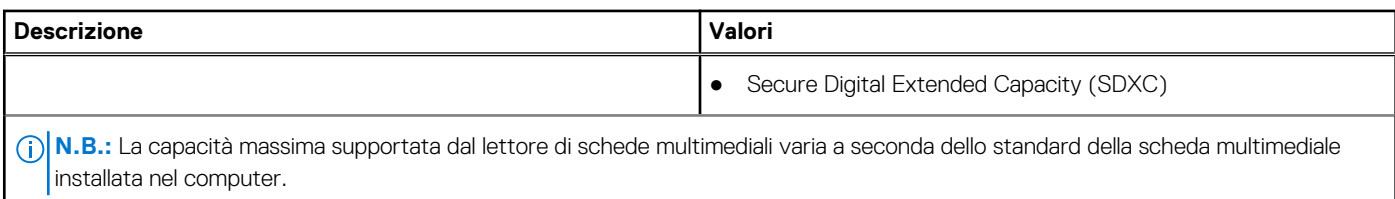

## **Tastiera**

La seguente tabella fornisce le specifiche della tastiera di Precision 7670.

### **Tabella 15. Specifiche della tastiera**

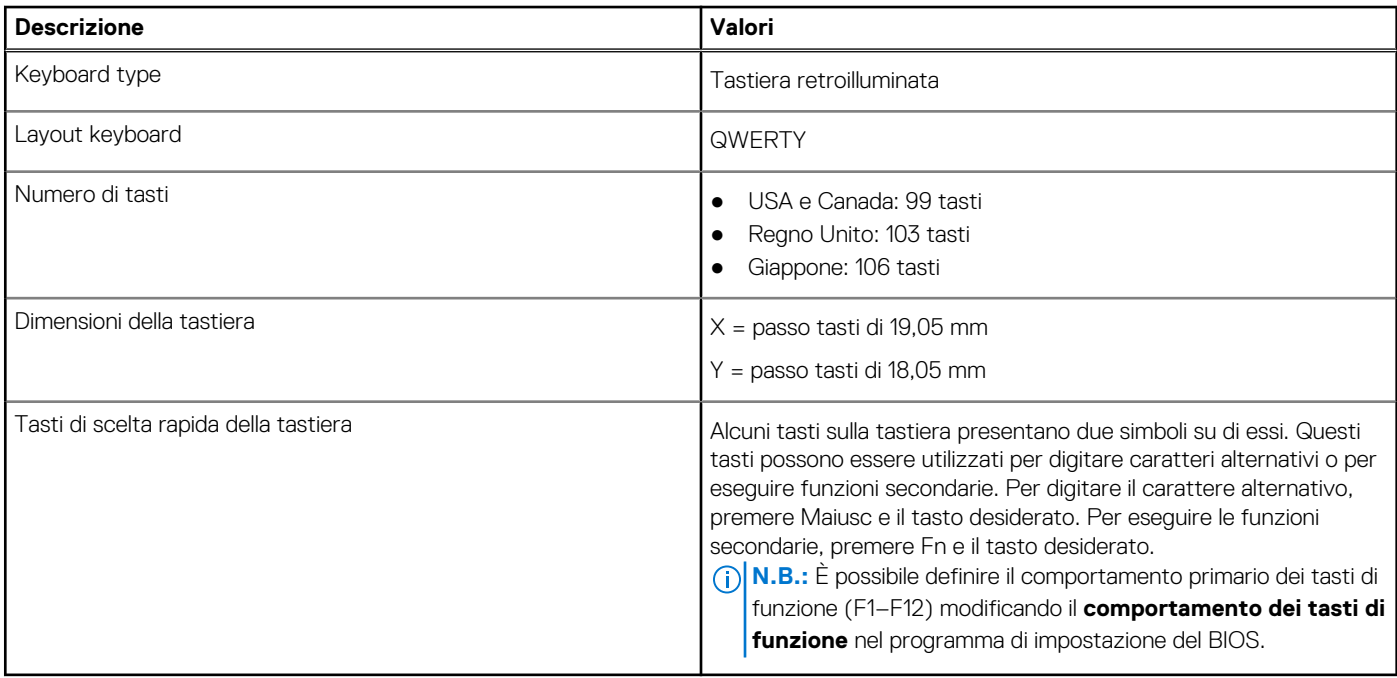

## **Fotocamera**

La seguente tabella fornisce le specifiche della fotocamera di Precision 7670.

### **Tabella 16. Specifiche della fotocamera**

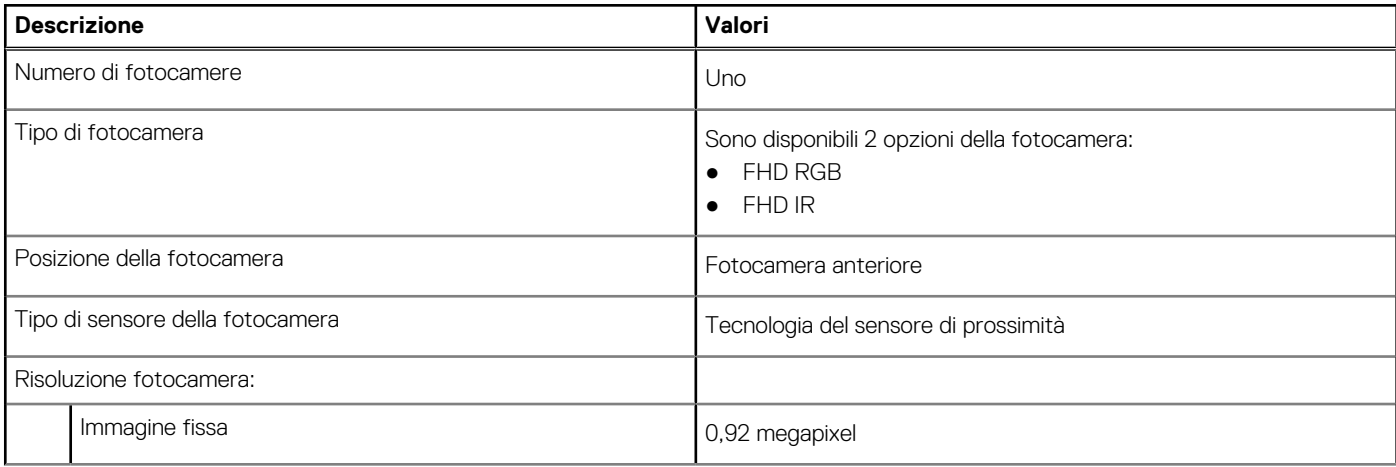

### <span id="page-19-0"></span>**Tabella 16. Specifiche della fotocamera (continua)**

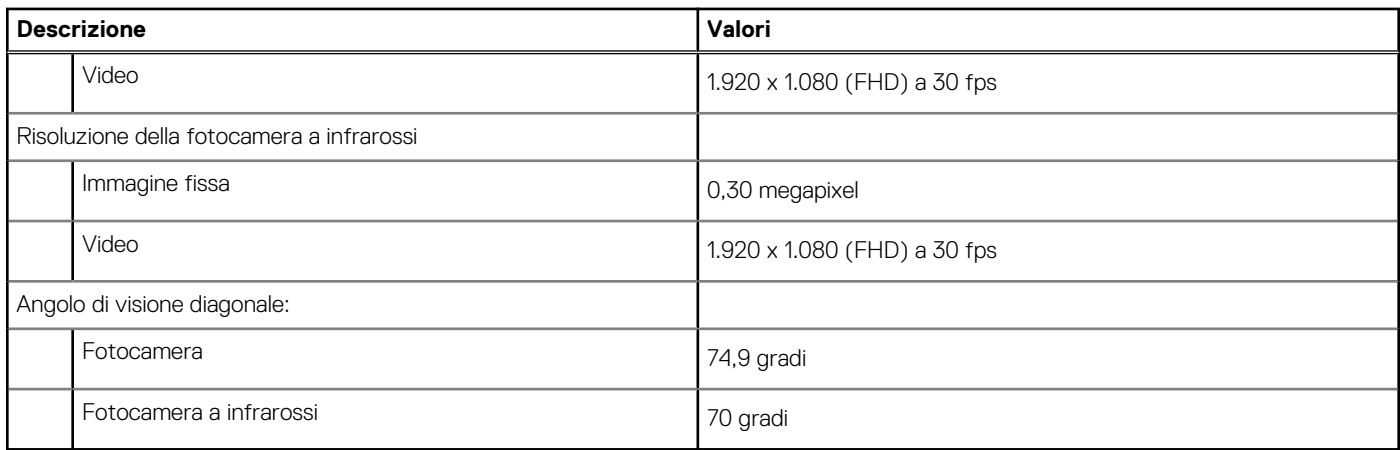

## **Touchpad**

La seguente tabella fornisce le specifiche del touchpad di Precision 7670.

### **Tabella 17. Specifiche del touchpad**

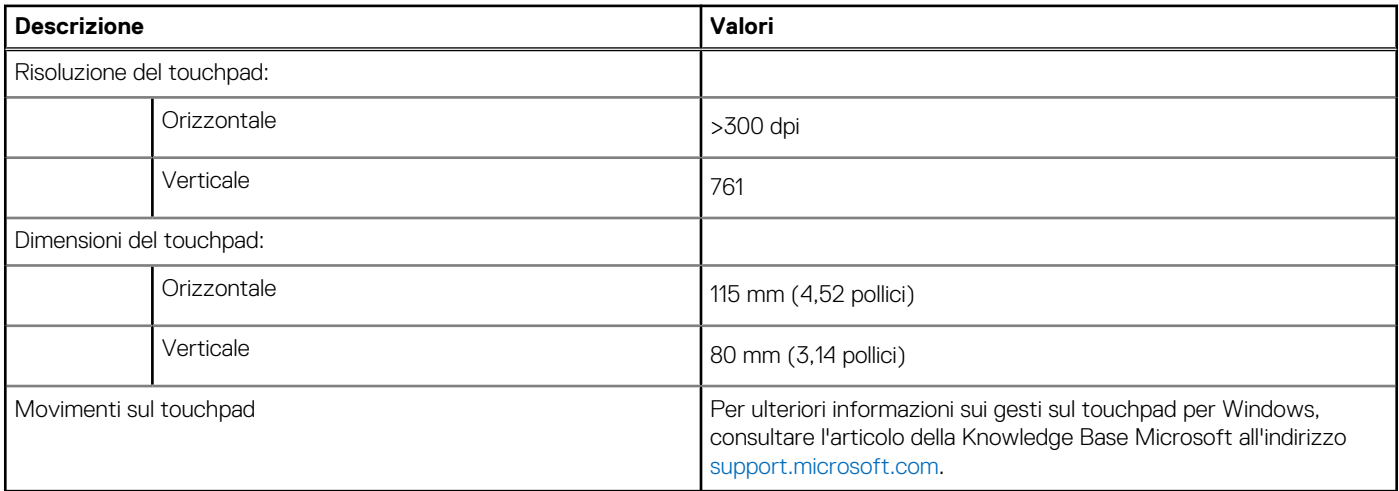

## **Adattatore per l'alimentazione**

La seguente tabella fornisce le specifiche dell'adattatore per l'alimentazione di Precision 7670.

### **Tabella 18. Specifiche dell'adattatore per l'alimentazione**

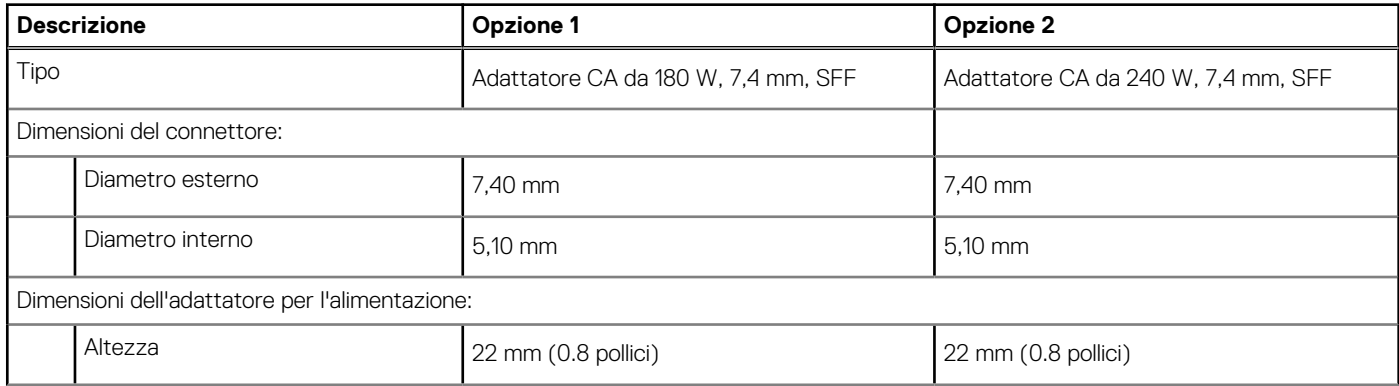

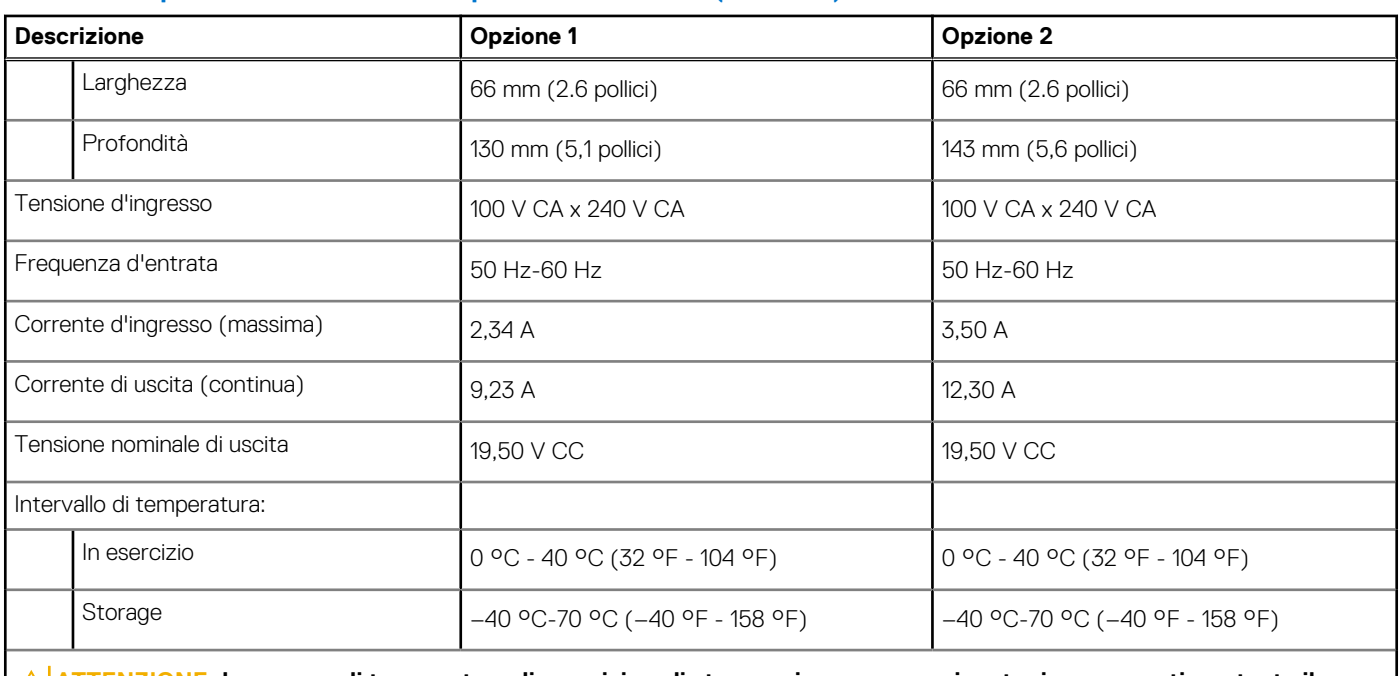

## <span id="page-20-0"></span>**Tabella 18. Specifiche dell'adattatore per l'alimentazione (continua)**

**ATTENZIONE: Le gamme di temperatura di esercizio e di stoccaggio possono variare tra i componenti, pertanto il funzionamento o lo stoccaggio del dispositivo al di fuori di questi intervalli può influire sulle prestazioni dei componenti.**

## **Batteria**

La seguente tabella fornisce le specifiche della batteria di Precision 7670.

### **Tabella 19. Specifiche della batteria**

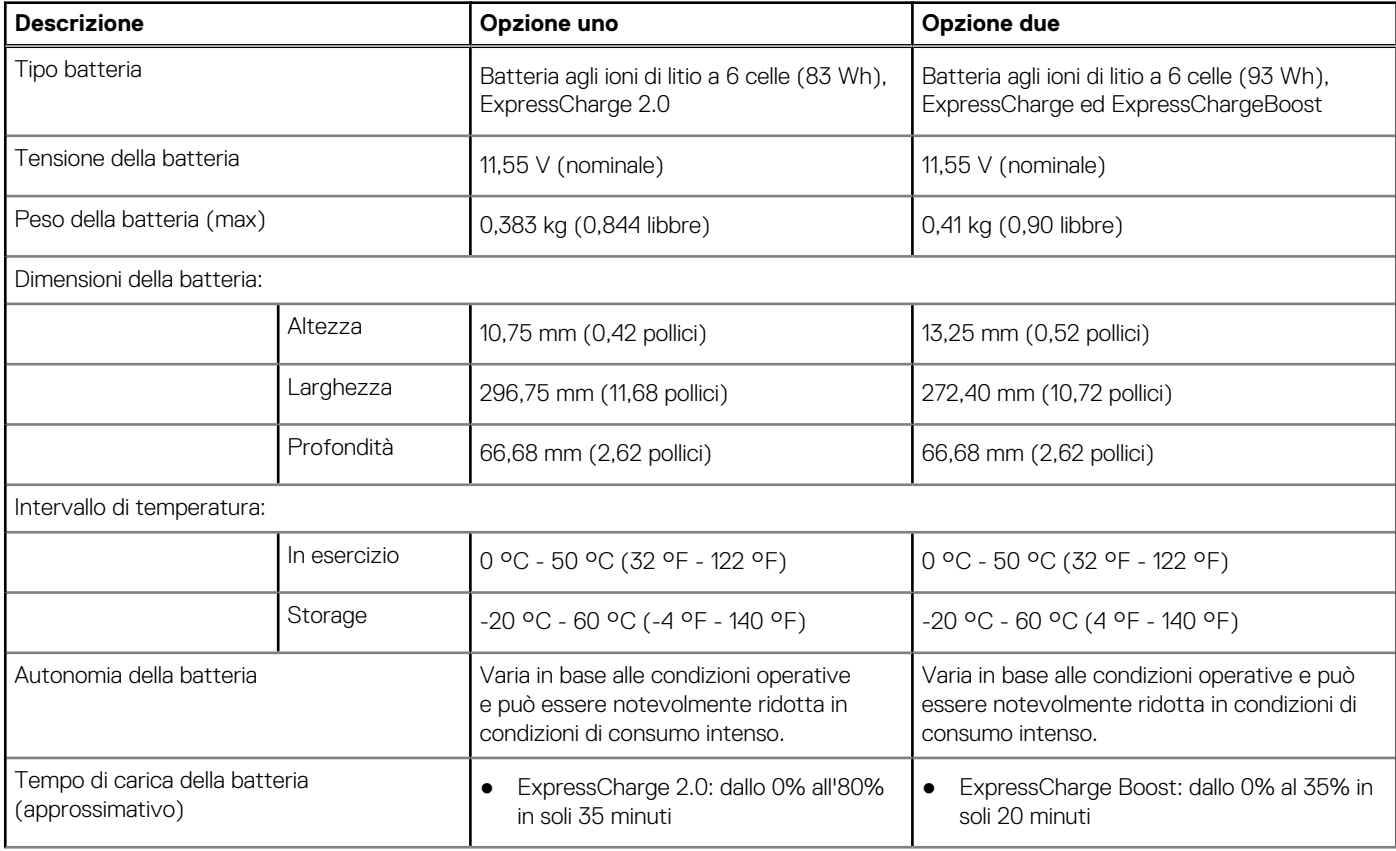

### <span id="page-21-0"></span>**Tabella 19. Specifiche della batteria (continua)**

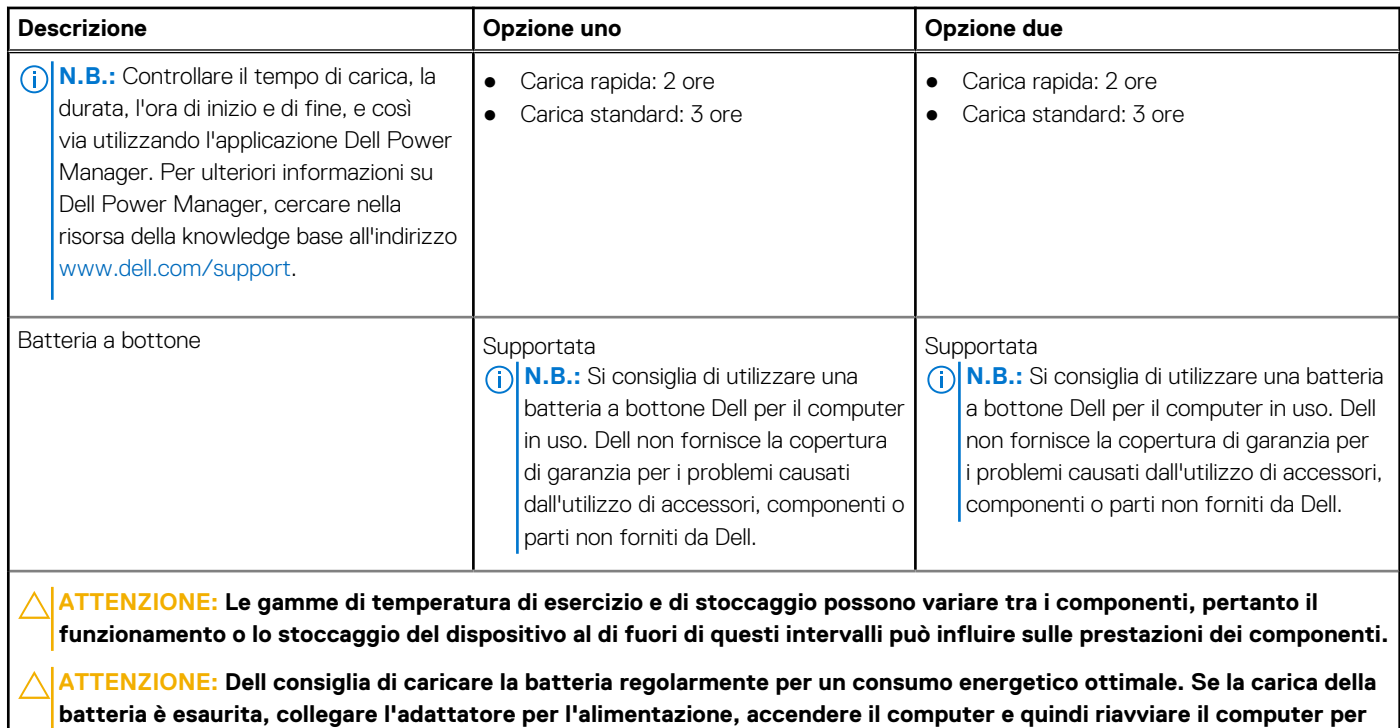

**ridurre il consumo energetico.**

## **Display**

La seguente tabella fornisce le specifiche del display di Precision 7670.

### **Tabella 20. Specifiche del display**

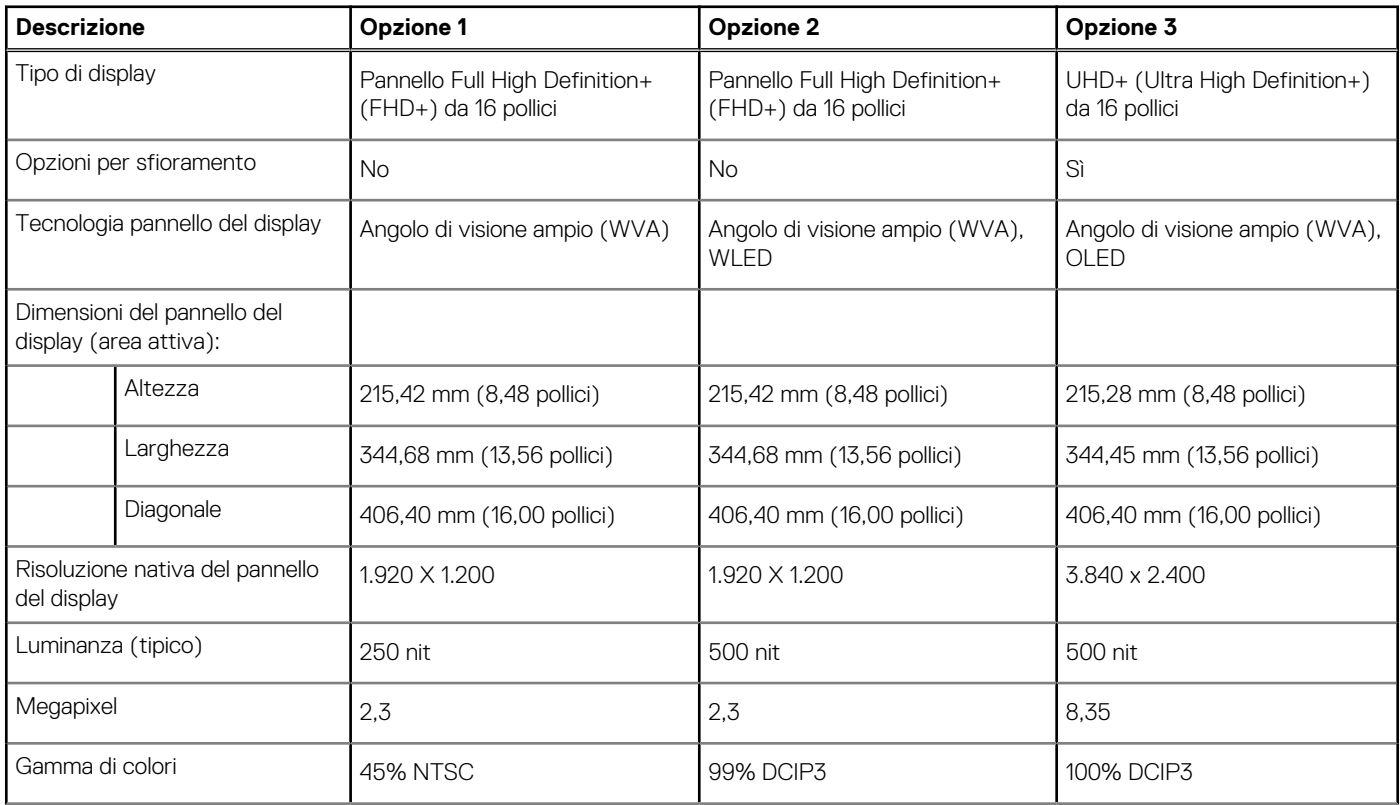

### <span id="page-22-0"></span>**Tabella 20. Specifiche del display (continua)**

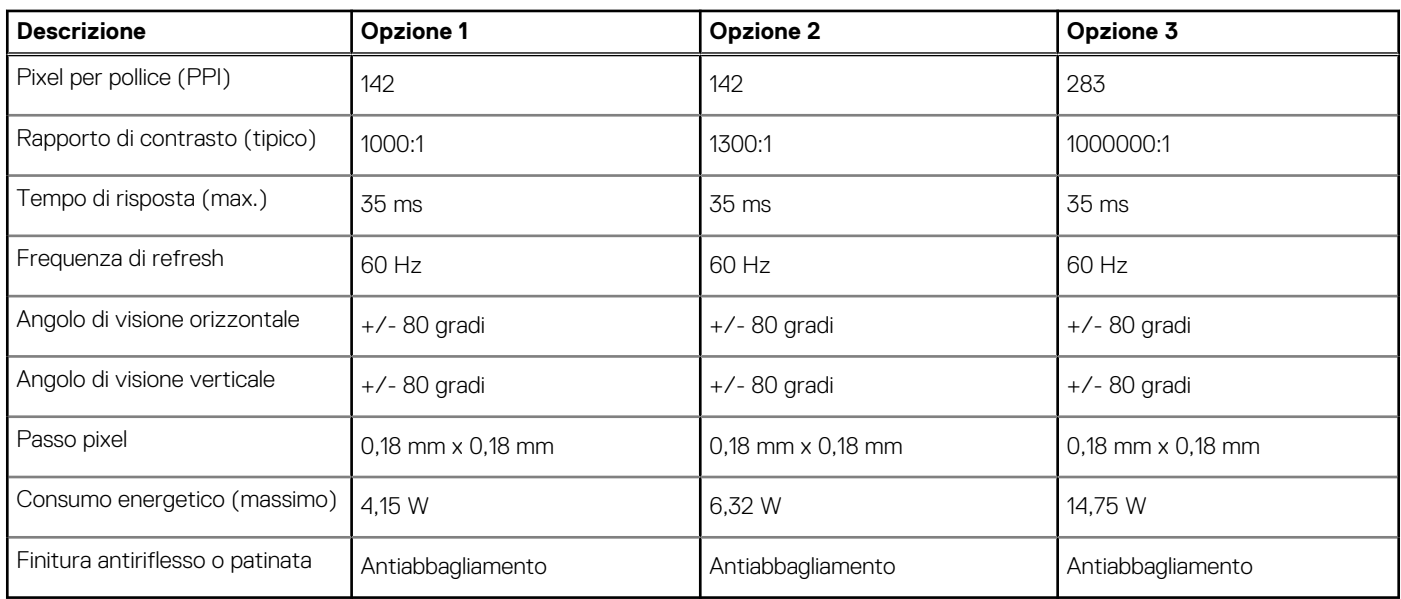

# **Lettore di impronte digitali**

La seguente tabella fornisce le specifiche del lettore di impronte digitali di Precision 7670.

### **Tabella 21. Specifiche del lettore di impronte digitali**

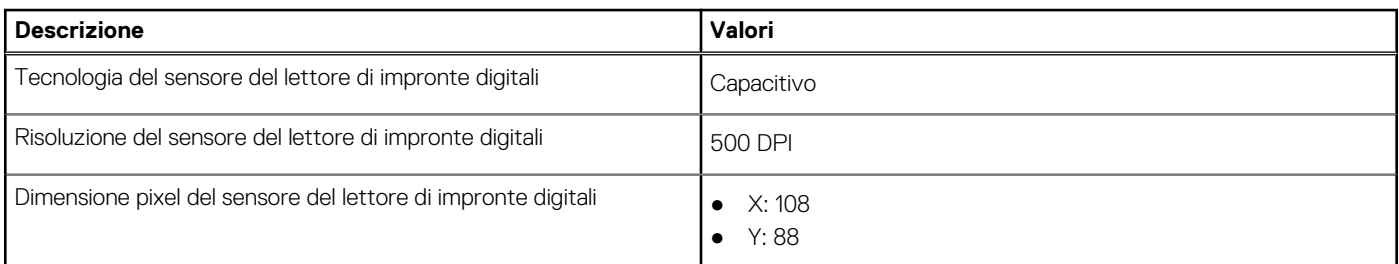

## **Sensore**

La seguente tabella elenca il sensore di Precision 7670.

### **Tabella 22. Sensore**

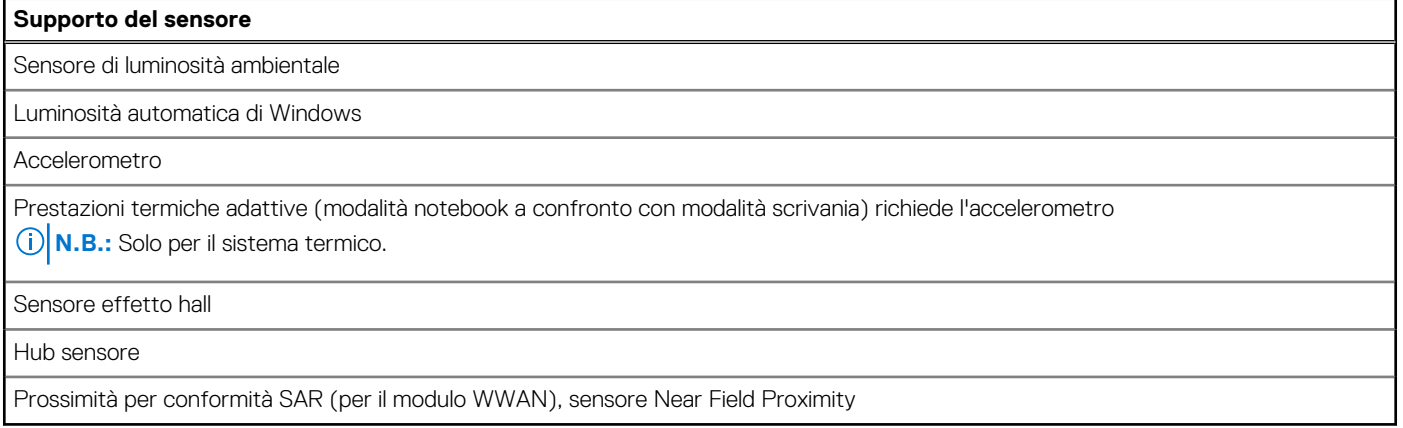

## <span id="page-23-0"></span>**GPU - Integrata**

La seguente tabella elenca le specifiche della GPU integrata supportata da Precision 7670.

### **Tabella 23. GPU - Integrata**

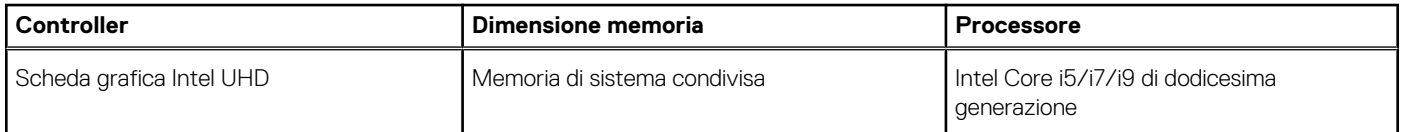

## **Support Matrix per più display**

La seguente tabella elenca la Support Matrix per più monitor supportata da Precision 7670.

#### **Tabella 24. Support Matrix per più display**

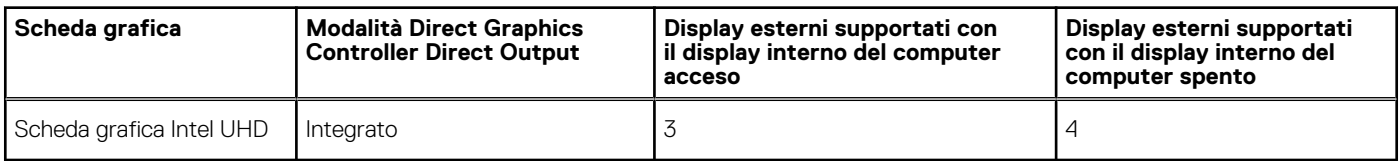

## **GPU - Dedicata**

La seguente tabella elenca le specifiche della GPU dedicata supportata da Precision 7670.

### **Tabella 25. GPU - Dedicata**

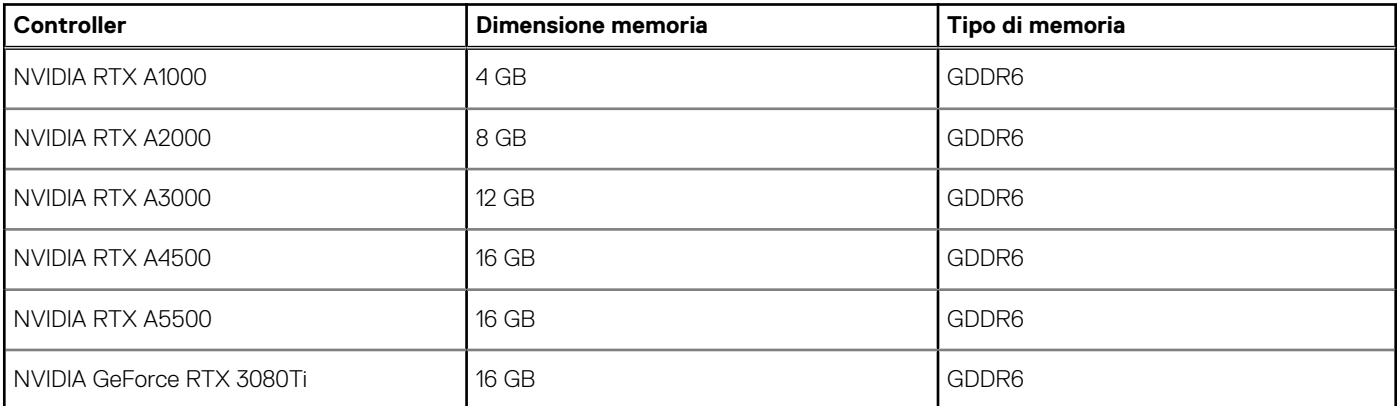

## **Support Matrix per più display**

La seguente tabella elenca la Support Matrix per più display supportata da Precision 7670.

### **Tabella 26. Support Matrix per più display**

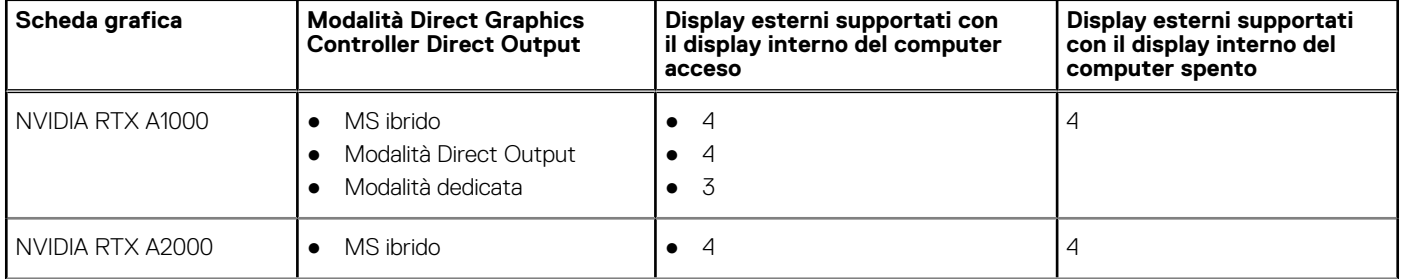

### <span id="page-24-0"></span>**Tabella 26. Support Matrix per più display (continua)**

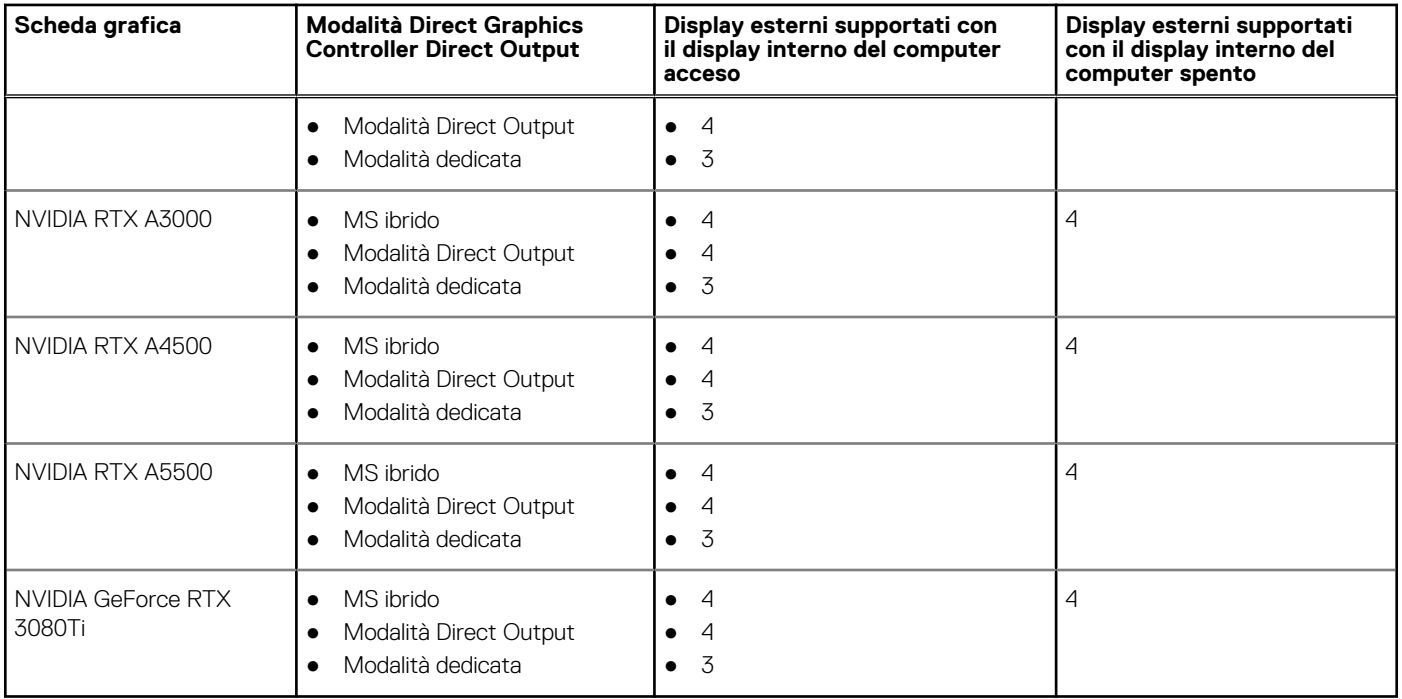

## **Sicurezza hardware**

La seguente tabella fornisce le specifiche di sicurezza hardware di Precision 7670.

### **Tabella 27. Sicurezza hardware**

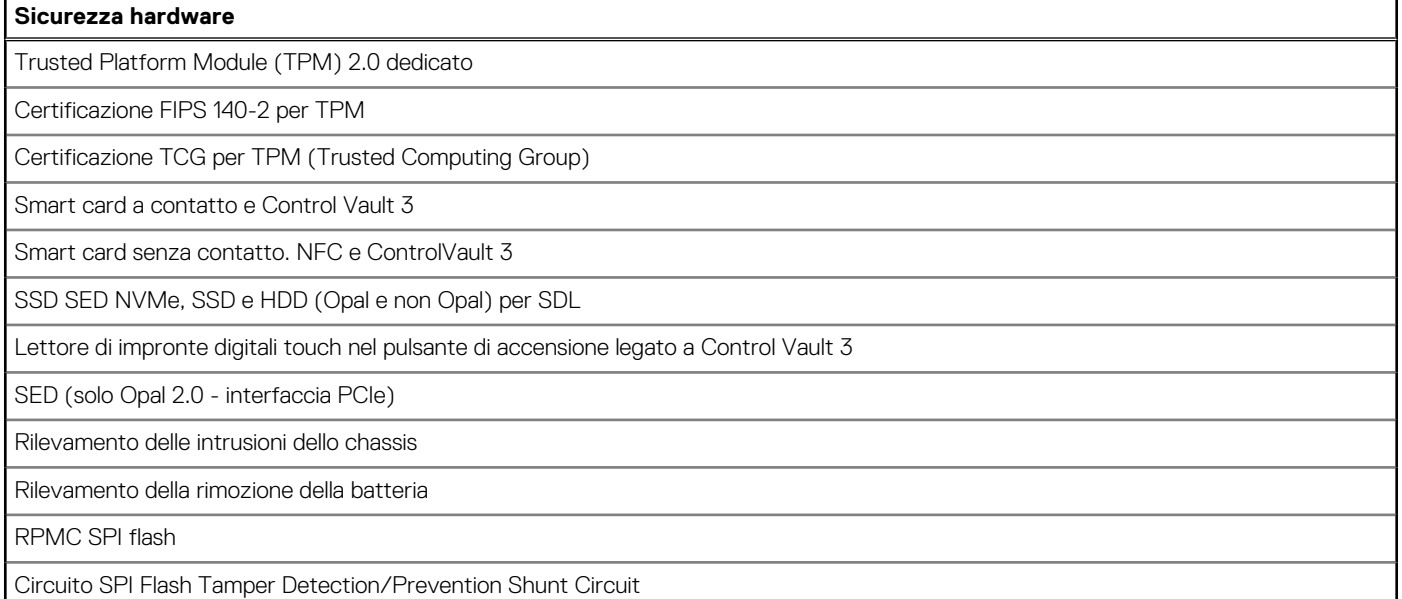

## **Lettore di smart card**

## **Lettore schede smart senza contatto**

In questa sezione vengono elencate le specifiche del lettore di smart card senza contatto di Precision 7670.

### **Tabella 28. Specifiche del lettore di smart card senza contatto**

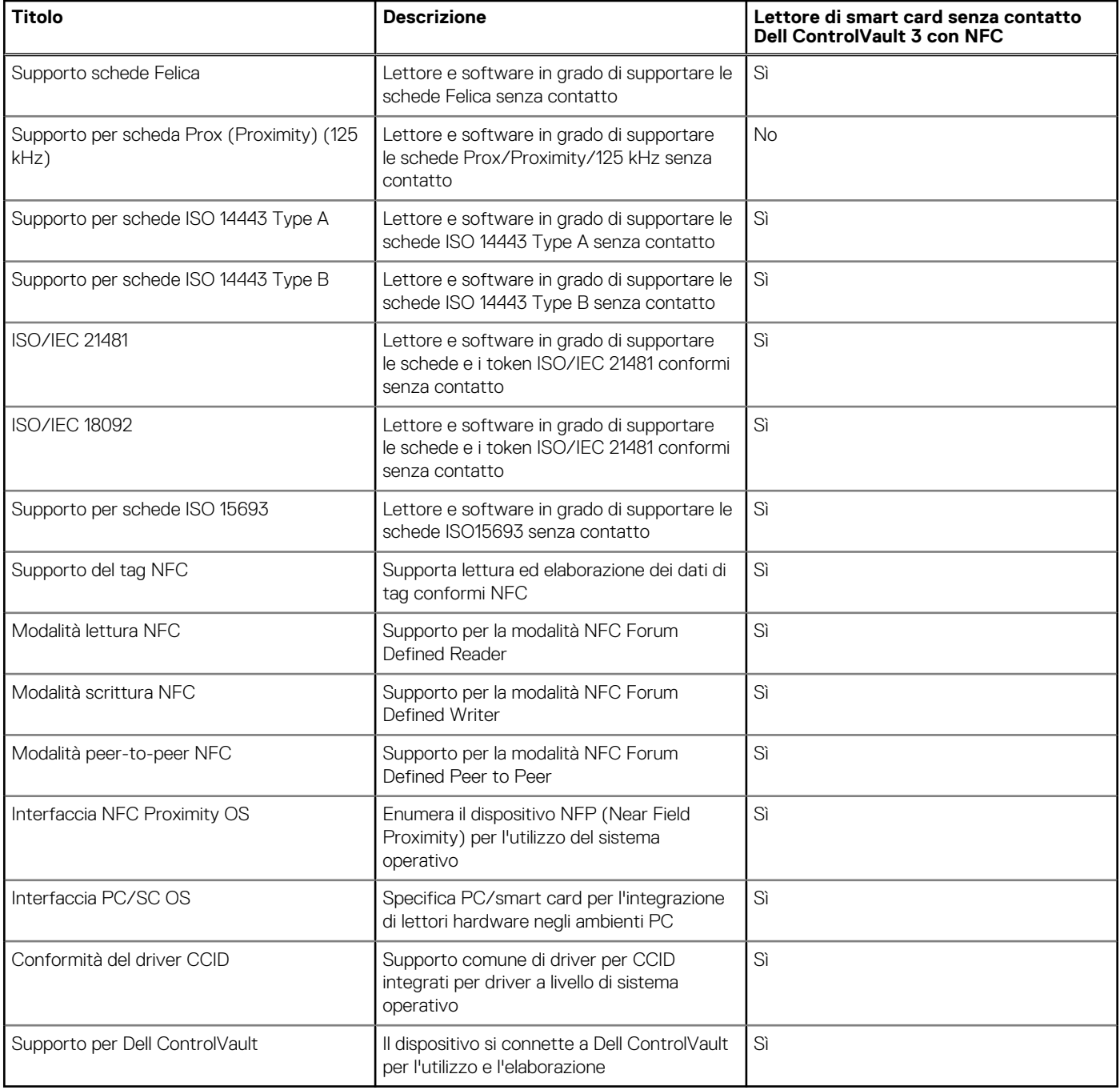

**N.B.:** Le schede di prossimità da 125 Khz non sono supportate.

### **Tabella 29. Schede supportate**

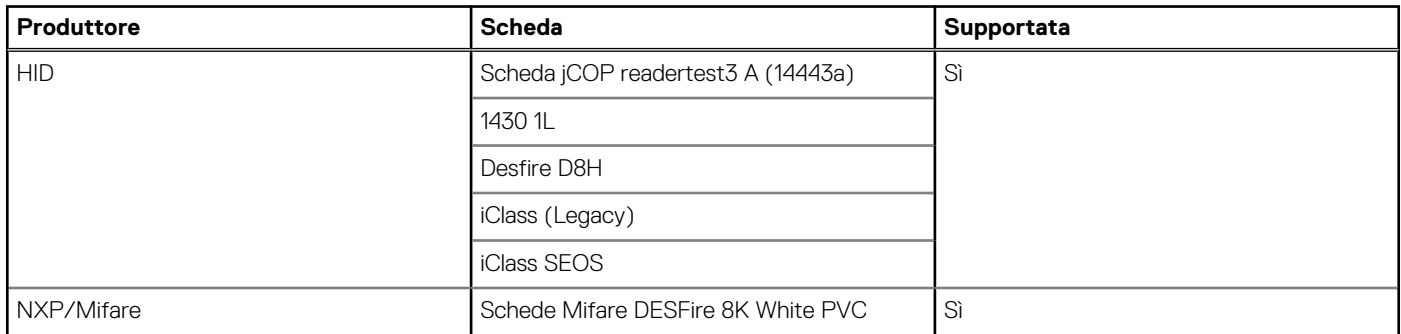

### <span id="page-26-0"></span>**Tabella 29. Schede supportate (continua)**

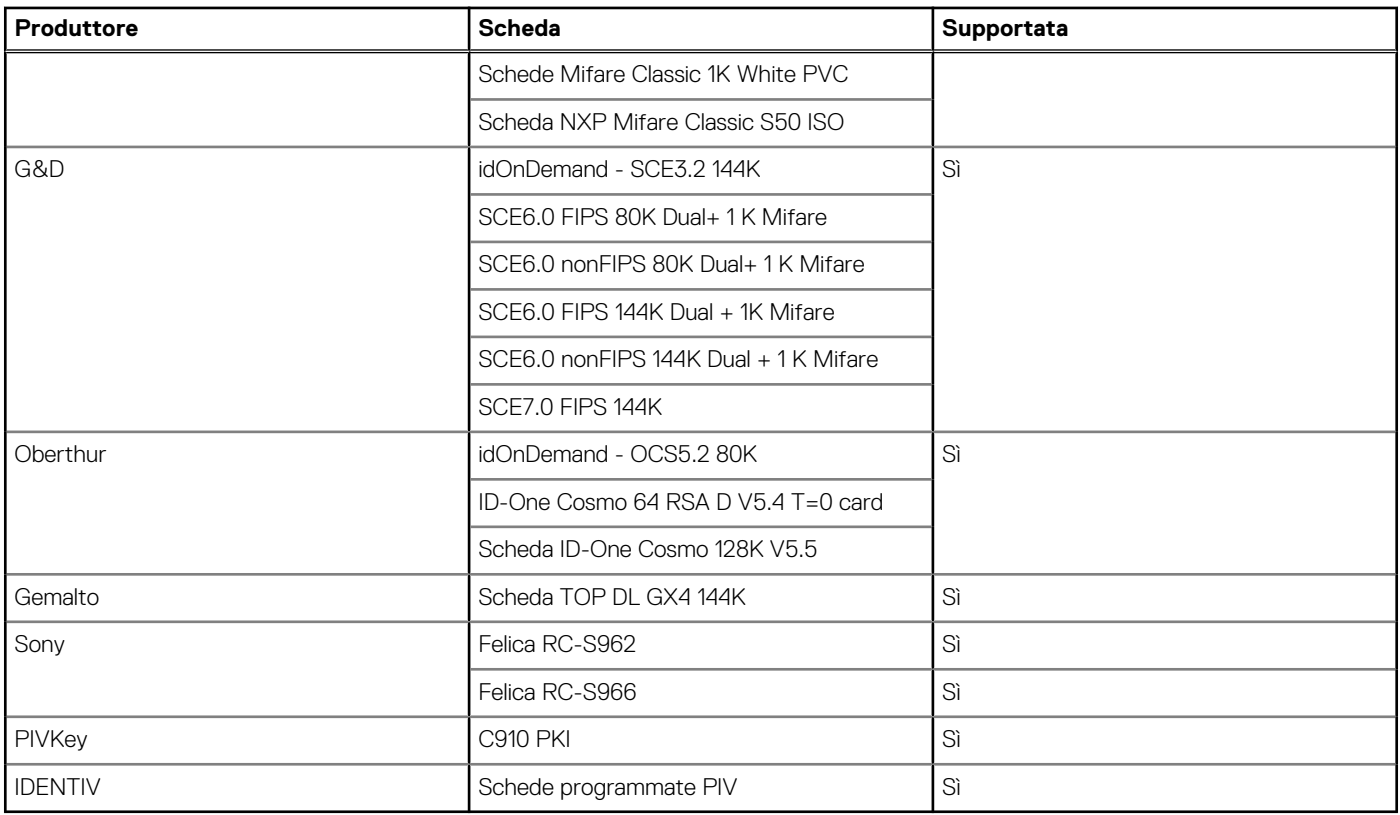

## **Lettore di smart card a contatto**

La seguente tabella elenca le specifiche del lettore di smart card a contatto supportate da Precision 7670.

## **Tabella 30. Specifiche del lettore di smart card a contatto**

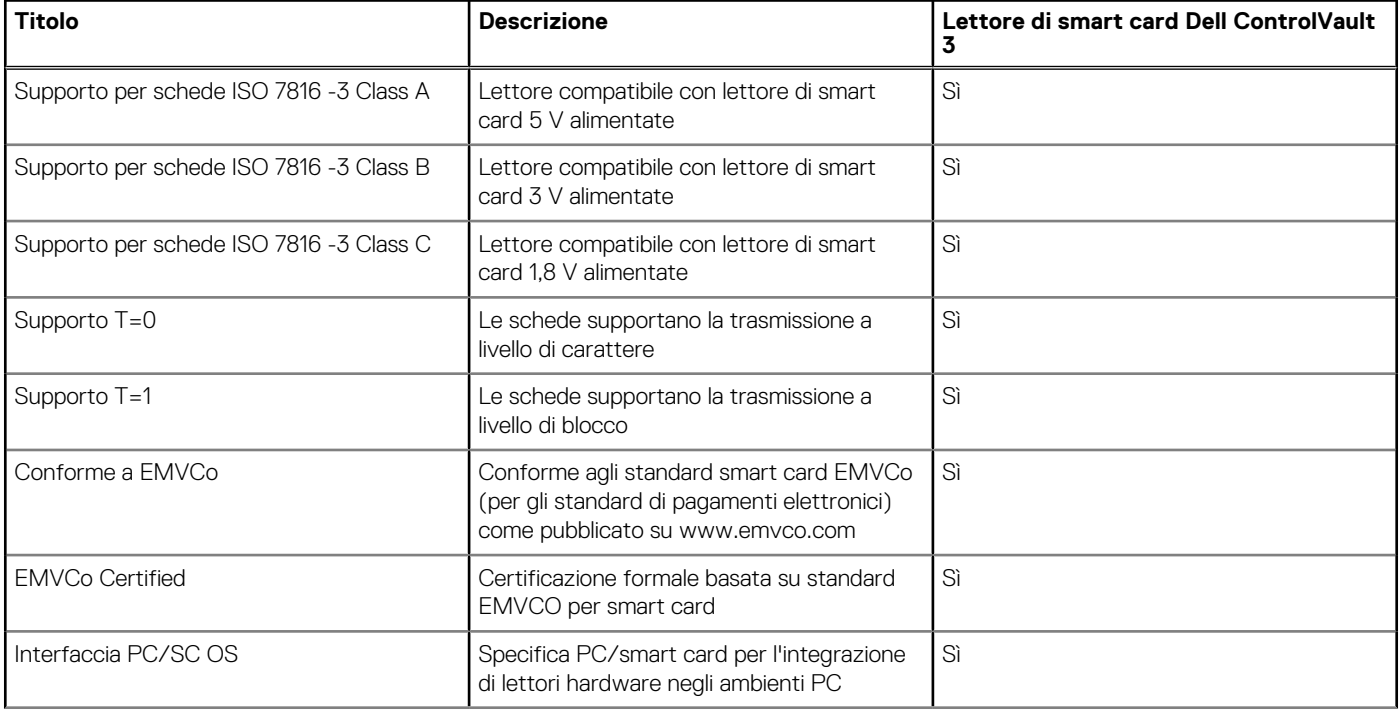

### <span id="page-27-0"></span>**Tabella 30. Specifiche del lettore di smart card a contatto (continua)**

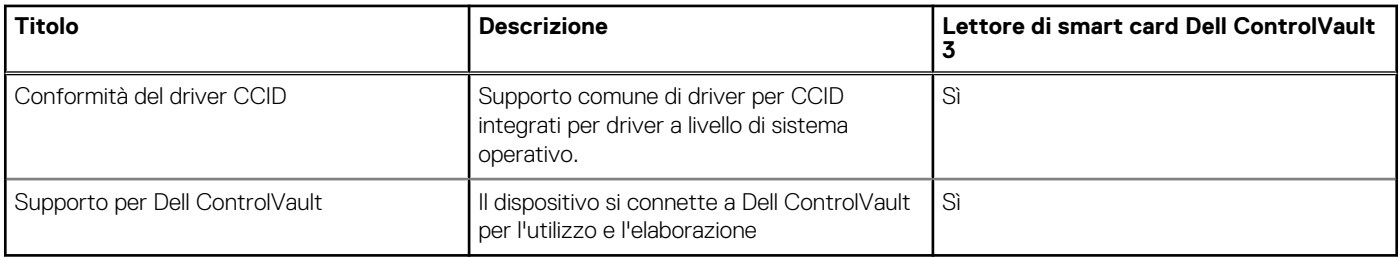

## **Condizioni dell'ambiente operativo e di storage**

La seguente tabella elenca le specifiche operative e di storage di Precision 7670.

**Livello di sostanze contaminanti trasmesse per via aerea:** G1 come definito da ISA-S71.04-1985

### **Tabella 31. Ambiente del computer**

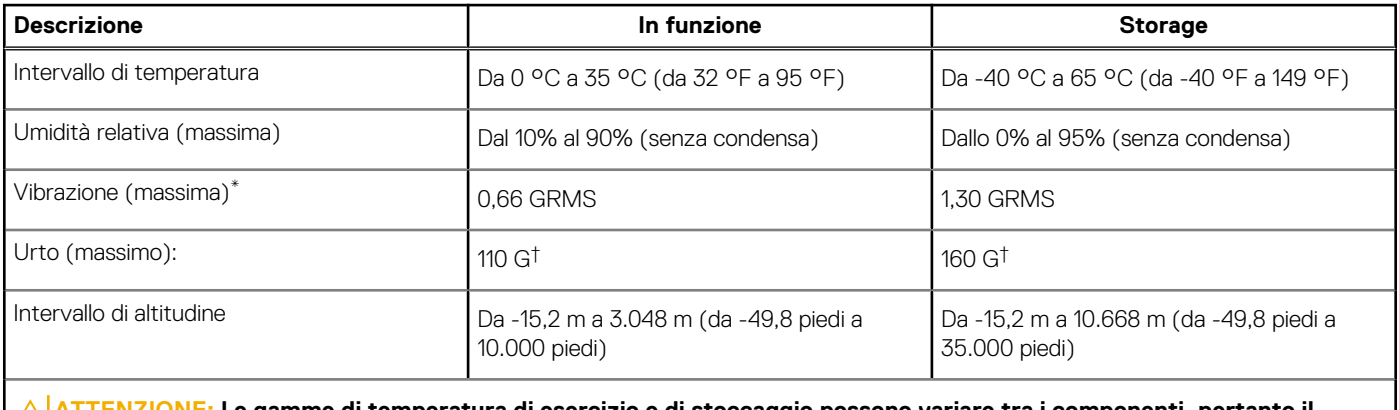

**ATTENZIONE: Le gamme di temperatura di esercizio e di stoccaggio possono variare tra i componenti, pertanto il funzionamento o lo stoccaggio del dispositivo al di fuori di questi intervalli può influire sulle prestazioni dei componenti.**

\* Misurata utilizzando uno spettro a vibrazione casuale che simula l'ambiente dell'utente.

† Misurata utilizzando un impulso semisinusoidale di 2 ms.

# <span id="page-28-0"></span>**Specifiche della tastiera di Precision 7670**

**4**

**N.B.:** I caratteri della tastiera possono variare a seconda della lingua di configurazione di quest'ultima. I tasti utilizzati per i collegamenti di scelta rapida restano invariati a prescindere dalla lingua.

Alcuni tasti sulla tastiera presentano due simboli su di essi. Questi tasti possono essere utilizzati per digitare caratteri alternativi o per eseguire funzioni secondarie. Il simbolo indicato nella parte inferiore del tasto si riferisce al carattere digitato quando il tasto è premuto. Se si preme MAIUSC e il tasto, viene digitato il simbolo mostrato nella parte superiore del tasto. Ad esempio, se si preme **2**, viene digitato **2**; se si preme **MAIUSC** + **2**, viene digitato **@**.

I tasti da F1 a F12 nella riga superiore della tastiera sono tasti funzione per il controllo multimediale, come indicato dall'icona nella parte inferiore del tasto. Premere il tasto funzione per richiamare l'attività rappresentata dall'icona. Ad esempio, premendo F1 si disattiva l'audio (fare riferimento alla tabella di seguito).

Tuttavia, se i tasti funzione da F1 a F12 sono necessari per applicazioni software specifiche, è possibile disabilitare la funzionalità multimediale premendo **Fn** + **Esc**. Successivamente, è possibile richiamare il controllo multimediale **Fn** e il rispettivo tasto funzione. Ad esempio, è possibile disabilitare l'audio premendo **Fn** + **F1**.

**N.B.:** È possibile anche definire il comportamento primario dei tasti di funzione (F1-F12) modificando il **Comportamento dei tasti di funzione** nel programma di impostazione del BIOS.

#### **Tabella 32. Elenco dei tasti di scelta rapida**

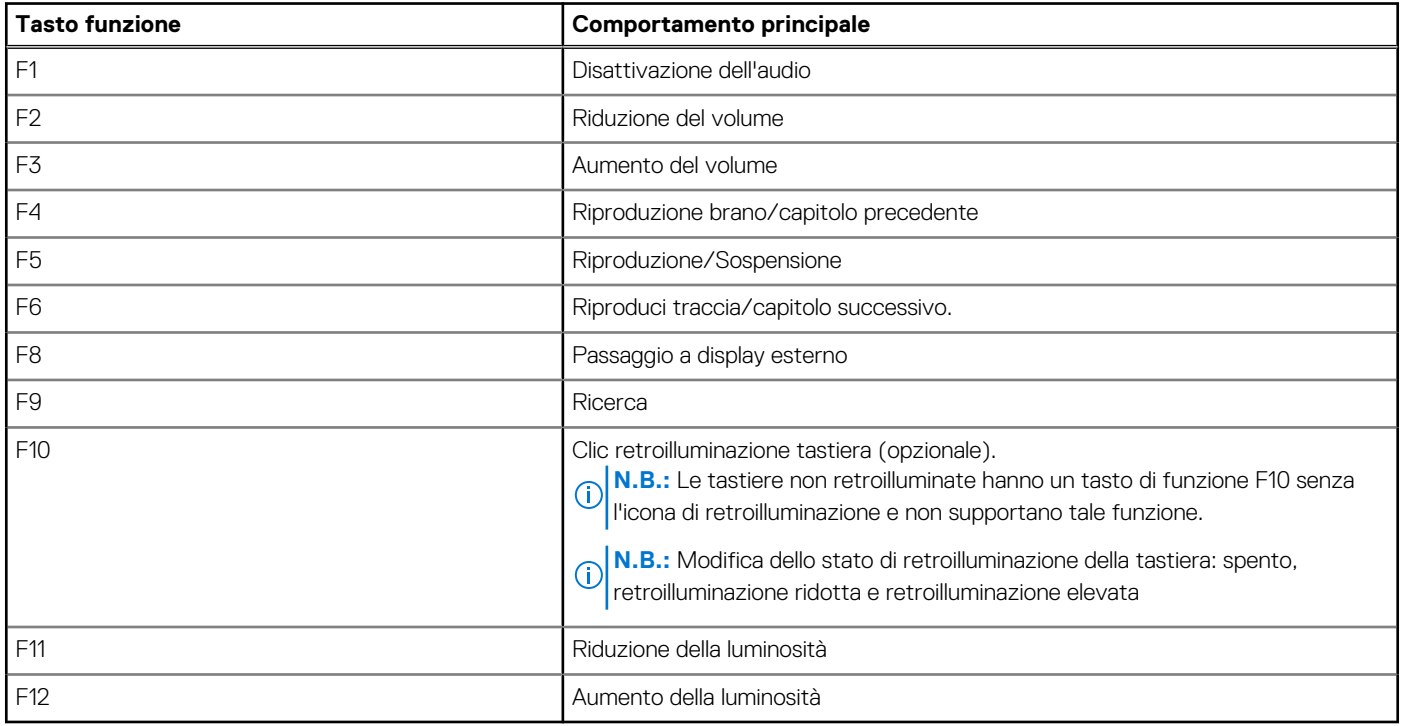

Il tasto **Fn** selezionato viene inoltre utilizzato con i tasti selezionati sulla tastiera per richiamare altre funzioni secondarie.

#### **Tabella 33. Comportamento secondario**

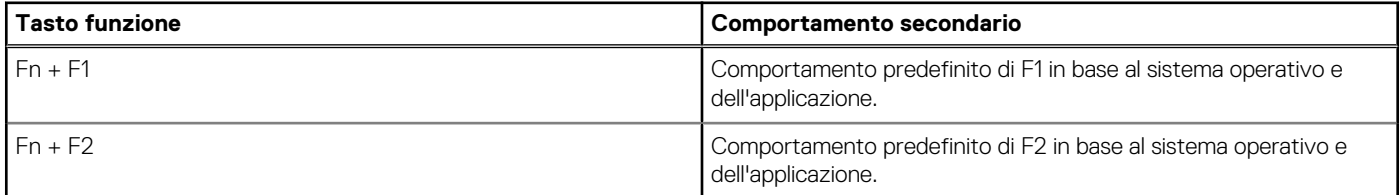

### **Tabella 33. Comportamento secondario (continua)**

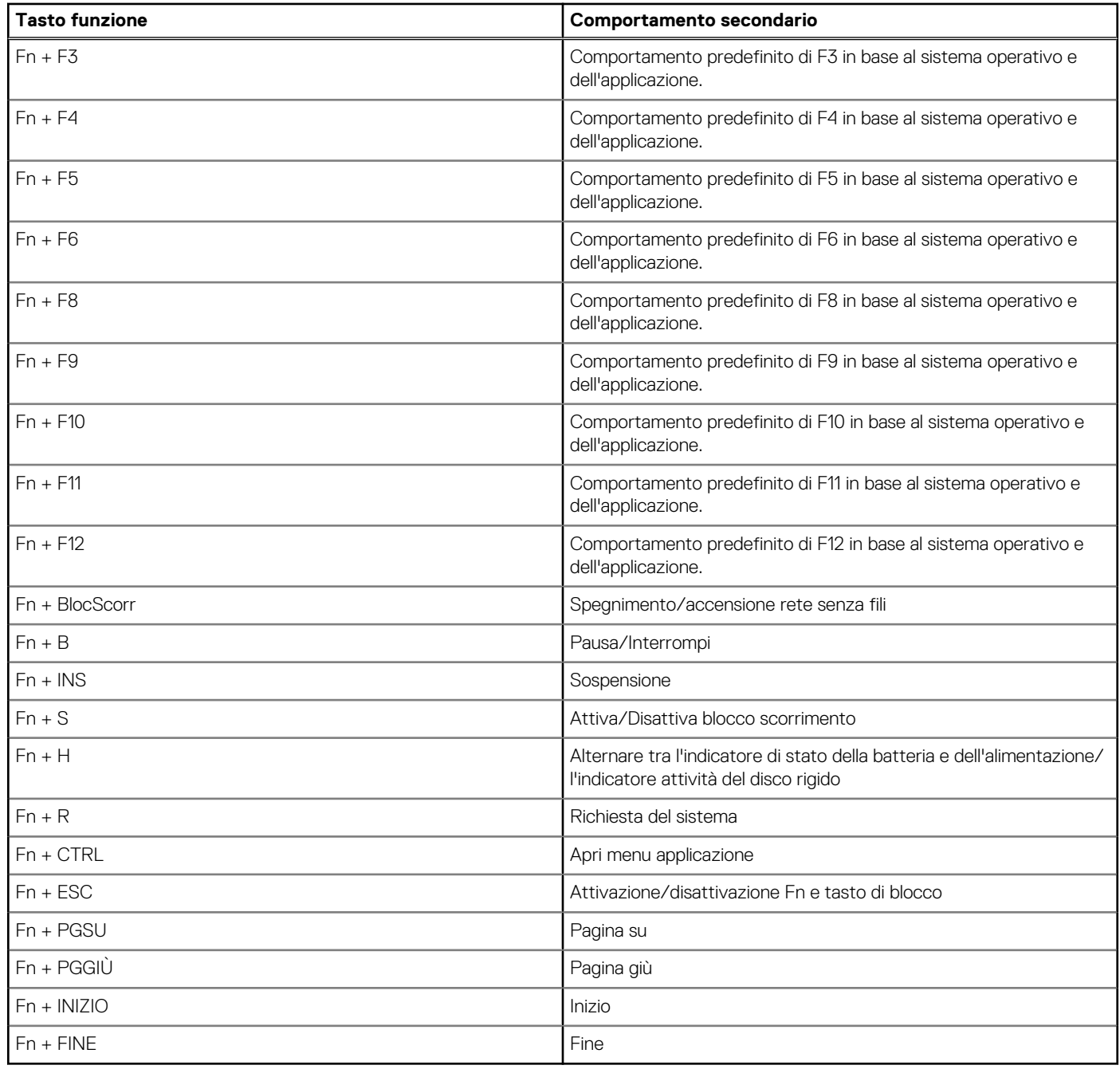

# <span id="page-30-0"></span>**Come ottenere assistenza e contattare Dell**

## Risorse di self-help

È possibile richiedere informazioni e assistenza su prodotti e servizi Dell mediante l'utilizzo delle seguenti risorse self-help:

#### **Tabella 34. Risorse di self-help**

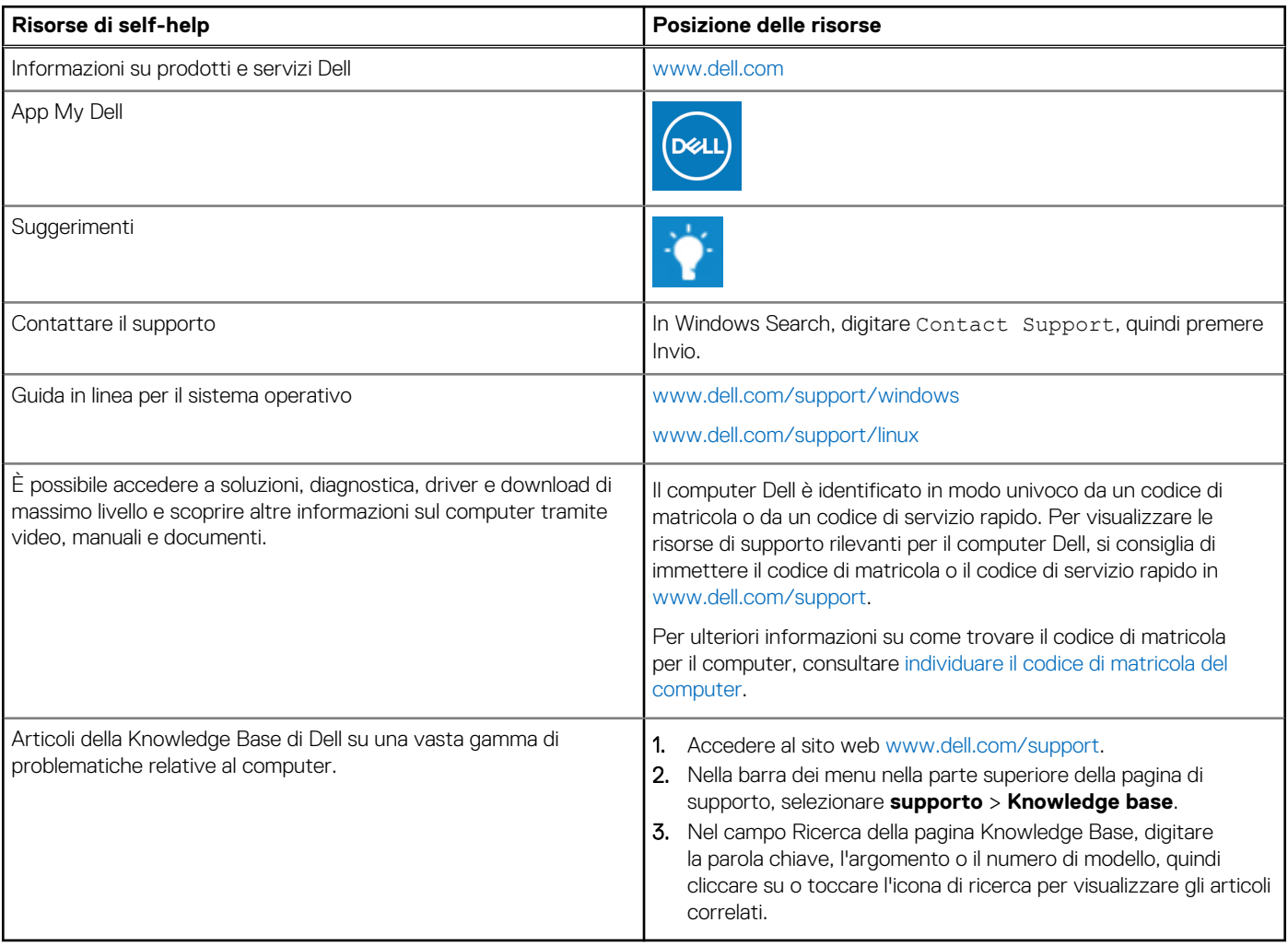

## Come contattare Dell

Per contattare Dell per problemi relativi a vendita, supporto tecnico o assistenza clienti, visitare il sito Web [www.dell.com/contactdell](https://www.dell.com/contactdell).

**N.B.:** La disponibilità varia in base al Paese/all'area geografica e al prodotto,e alcuni servizi possono non essere disponibili nel proprio Paese/area geografica.

**N.B.:** Se non si dispone di una connessione Internet attiva, le informazioni di contatto sono indicate sulla fattura di acquisto, sulla distinta di imballaggio, sulla bolla o sul catalogo dei prodotti Dell.